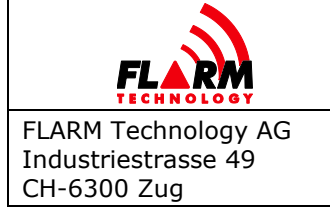

Document Number: **FTD-014**

# **Document status**

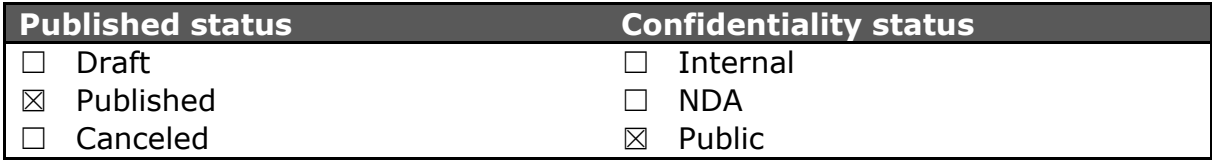

# **Version control**

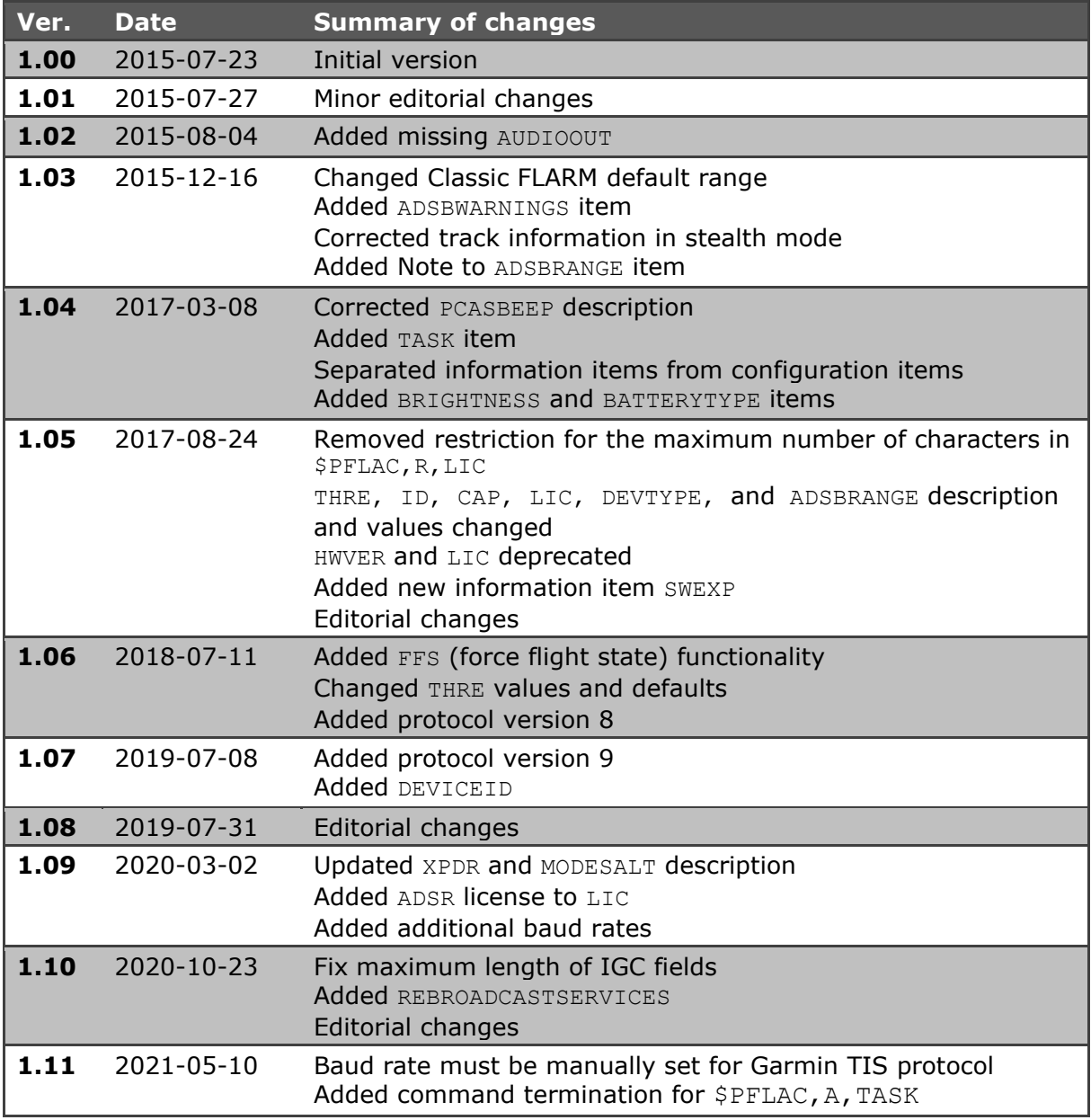

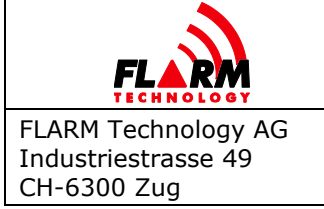

Document Number: **FTD-014**

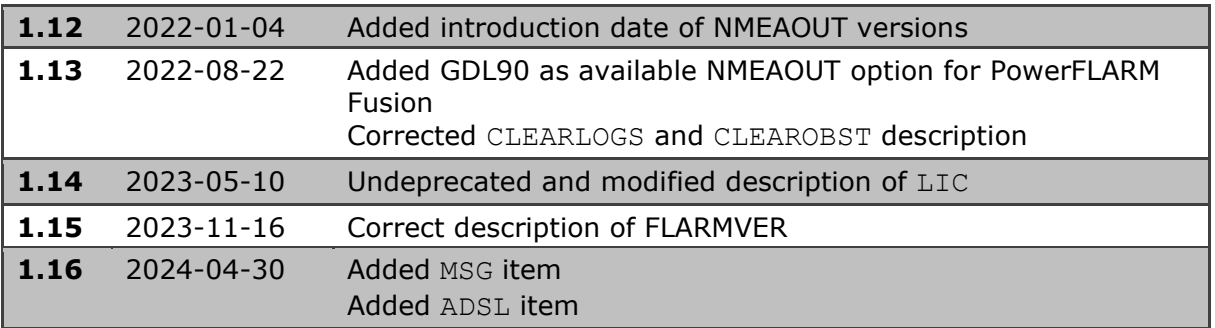

# **Scope and summary**

The scope of this document is to provide a complete reference to the various configuration settings that can be applied to FLARM devices. It is primarily intended for developers integrating FLARM into their products (e.g. display manufacturers). It is not intended as a manual for end users. End users should instead use the configuration options offered by the respective manufacturer.

# **Table of Contents**

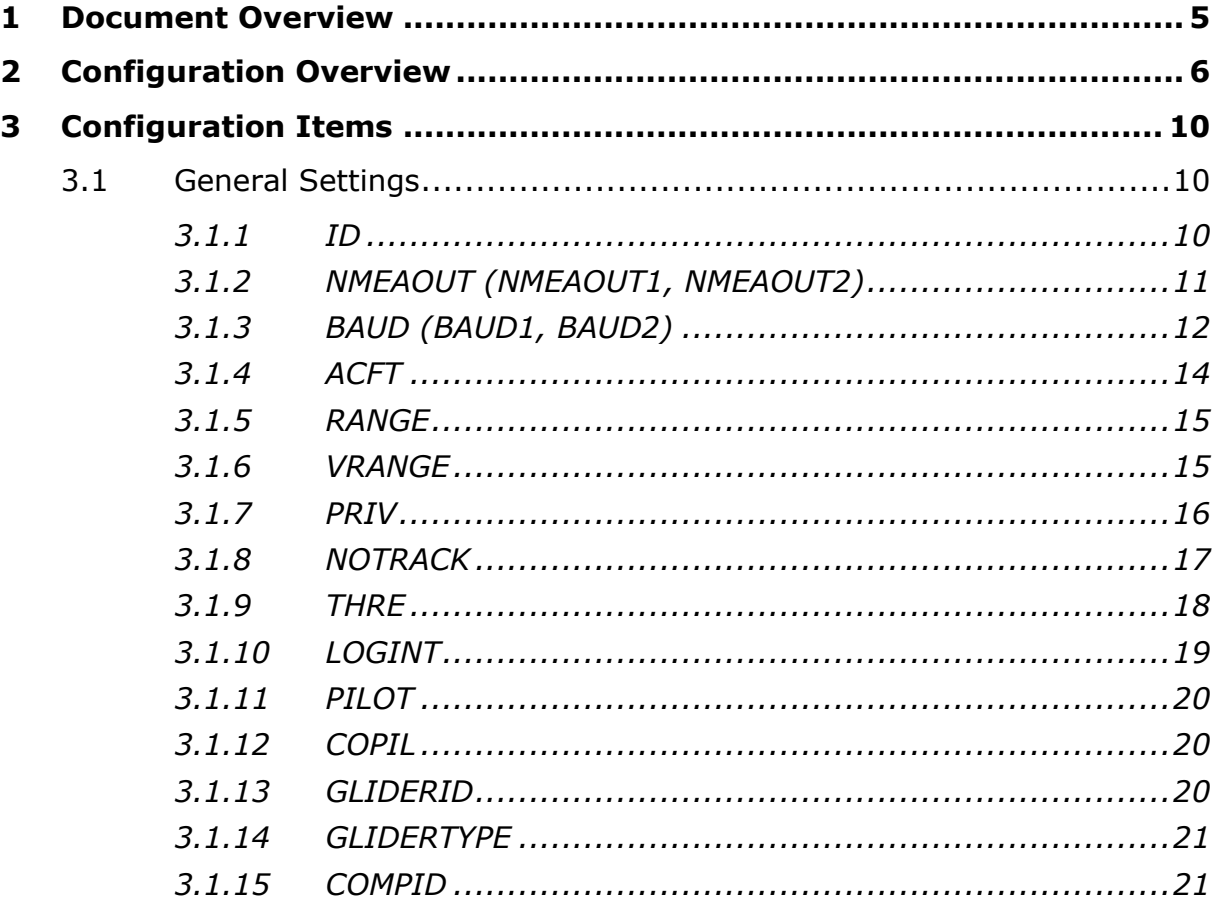

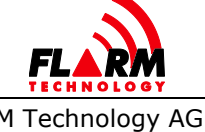

FLARM Technology AG<br>Industriestrasse 49 CH-6300 Zug

# **FLARM CONFIGURATION SPECIFICATION**

Date: 2022-06-06 Version: 1.1 Page: 3 of 53

Document Number: **FTD-014** 

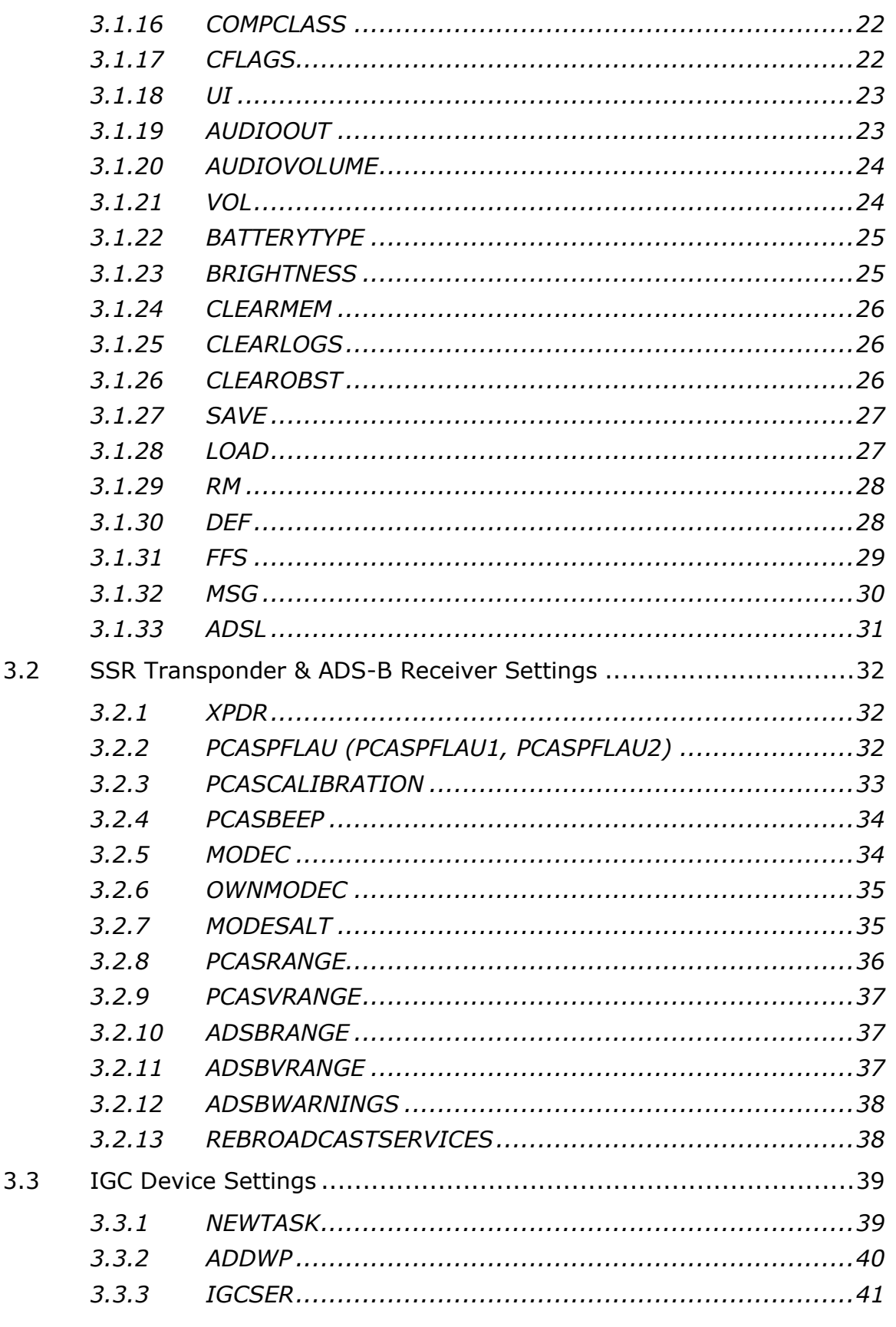

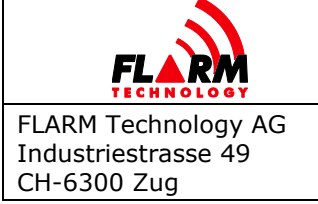

Date: 2022-06-06 Version: 1.1 Page: 4 of 53

Document Number: **FTD-014** 

<span id="page-3-0"></span>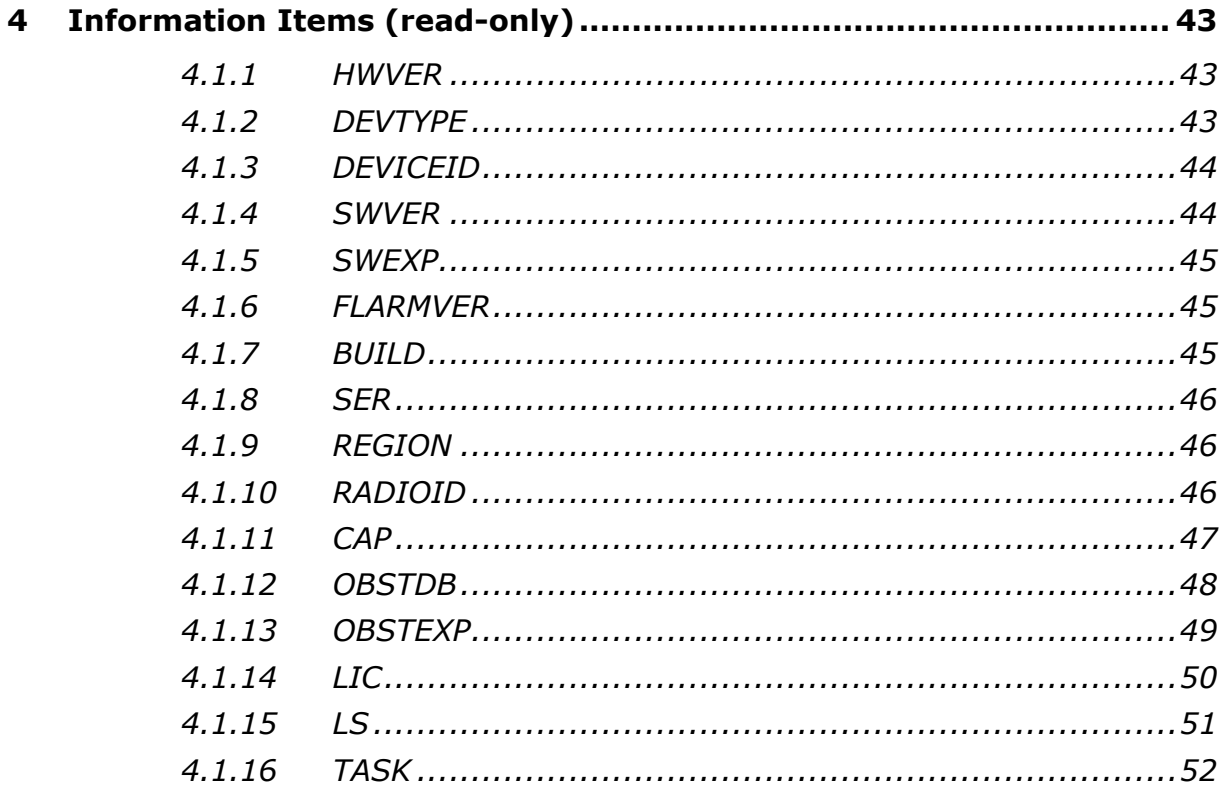

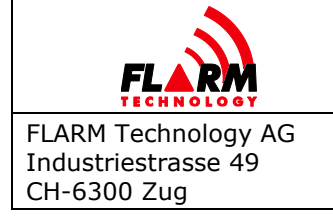

# **1 Document Overview**

The scope of this document is to provide a complete reference to the various configuration settings that can be applied to FLARM devices. It is primarily intended for developers integrating FLARM into their products. It is not intended as a manual for end users. End users should instead use the configuration options offered by each manufacturer, e.g. the online configuration tool:

<https://flarm.com/support/tools-software/flarm-configuration-tool/>

Copyright © 2024 FLARM Technology Ltd. All rights reserved. Content may not be reproduced, downloaded, disseminated, published, or transferred in any form or by any means, except with the prior written permission of FLARM Technology Ltd. Copyright infringement is a violation of federal law subject to criminal and civil penalties.

FLARM uses for the radio communication between devices a proprietary, patented and copyright protected protocol in regionally different frequency bands. The radio communication is protected against unauthorized access. The design is protected by several patents. The radio communication protocol is not public. Any nonlicensed use, dissemination, copying, implementation, or reverse engineering or decompilation of the FLARM radio communication protocol, the FLARM hardware and software or parts thereof is forbidden by law and will be prosecuted. FLARM is an internationally registered trademark and cannot be used without a license, except as provided in the document "FLARM Logo Usage and Branding Guidelines". Technical specifications are subject to change at any time without notice.

The document assumes prior knowledge of the NMEA 0183 version 2.0 protocol.

The document applies to PowerFLARM- and Classic FLARM-based devices with firmware version 7.04 or later.

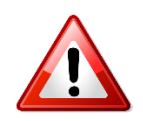

# **Update to the latest firmware version before making configuration changes.**

The most recent version of this document can be requested on [www.flarm.com.](http://www.flarm.com/) On the website you can also subscribe to the FLARM newsletter in order to receive the latest news and important firmware updates.

Suggestions to improve this document may be sent to  $info@flarm.com$ .

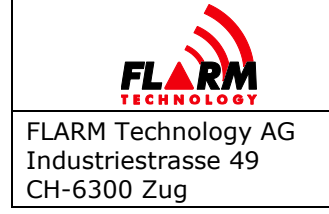

# <span id="page-5-0"></span>**2 Configuration Overview**

All configuration settings are organized as key-value pairs where the key is a string and the value either a string, a number (integer or real), or a hexadecimal number represented as a string. The key is not case-sensitive. The applicable range of valid values depends on the key and the target device. While most items can be both written and read, some are read-only (e.g. the serial number). Not all items are valid on all devices; e.g. if a transponder receiver is not present, the PCAS settings are invalid.

The canonical format to set and request configuration settings is the \$PFLAC format as described in FTD-12 FLARM Data Port Specification. In short, the format to set a configuration is:

```
> $PFLAC,S,<key>,<value>\r\n
```

```
$PFLAC,A,<key>,<value>*XX\r\n
```
Where XX is the checksum according to the NMEA 0183 standard, "\r\n" the newline sequence as used on Windows operating systems (0x0D0A) and ">" denotes the user input and is not part of the format. To request the current setting, issue:

```
> $PFLAC, R, < key > \r \n
```

```
$PFLAC,A,<key>,<current value>*XX\r\n
```
On most FLARM devices, the \$PFLAC format can be applied either on one of the serial ports or by means of a configuration file on the attached mass storage (SD card, USB) drive. Refer to the installation and operating manuals of the respective products for further details.

The value type and range for each item are specified separately. Values outside the given range should be ignored. The following naming is used:

- **IF** Integer: number which is written without a fractional component
- Fixed point: real number with a fixed number of digits after the radix point (dot)
- Decimal: number which has ten as its base (e.g. 123)
- Hexadecimal: integer number which has sixteen as its base (e.g.  $AF$ )
- **String: a sequence of ASCII characters without NULL at the end**
- **FIOL** Floating point: real number with an arbitrary number of digits (within limits as specified) after the radix point (dot)

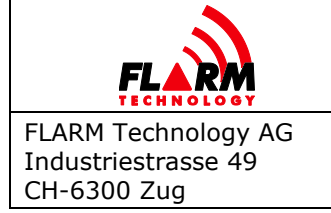

Document Number: **FTD-014**

The following table shows all configuration items.

# **General Settings**

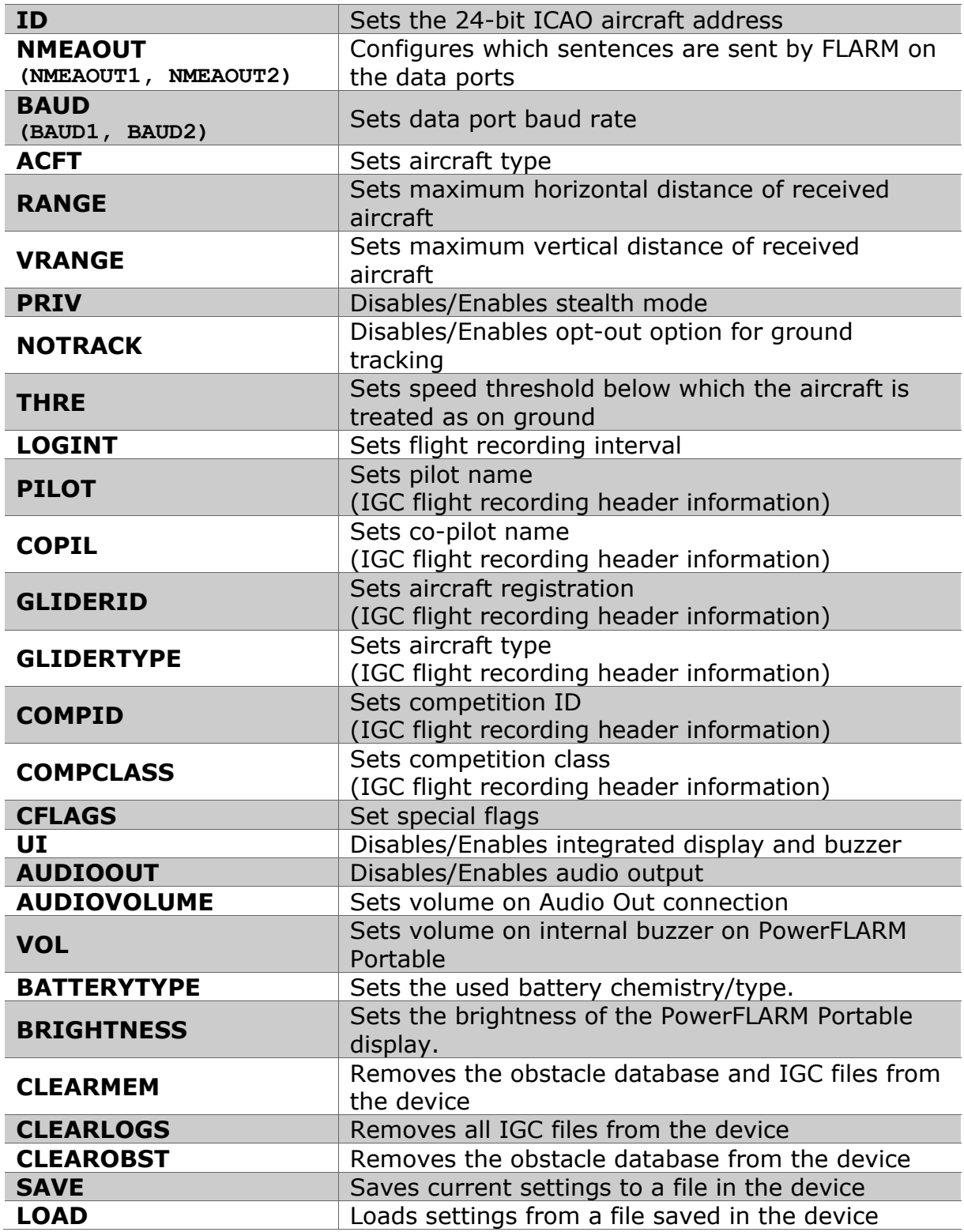

Document Number:

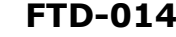

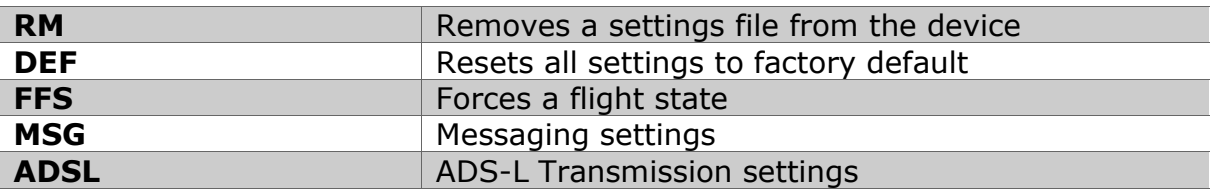

# **SSR Transponder & ADS-B Receiver Settings**

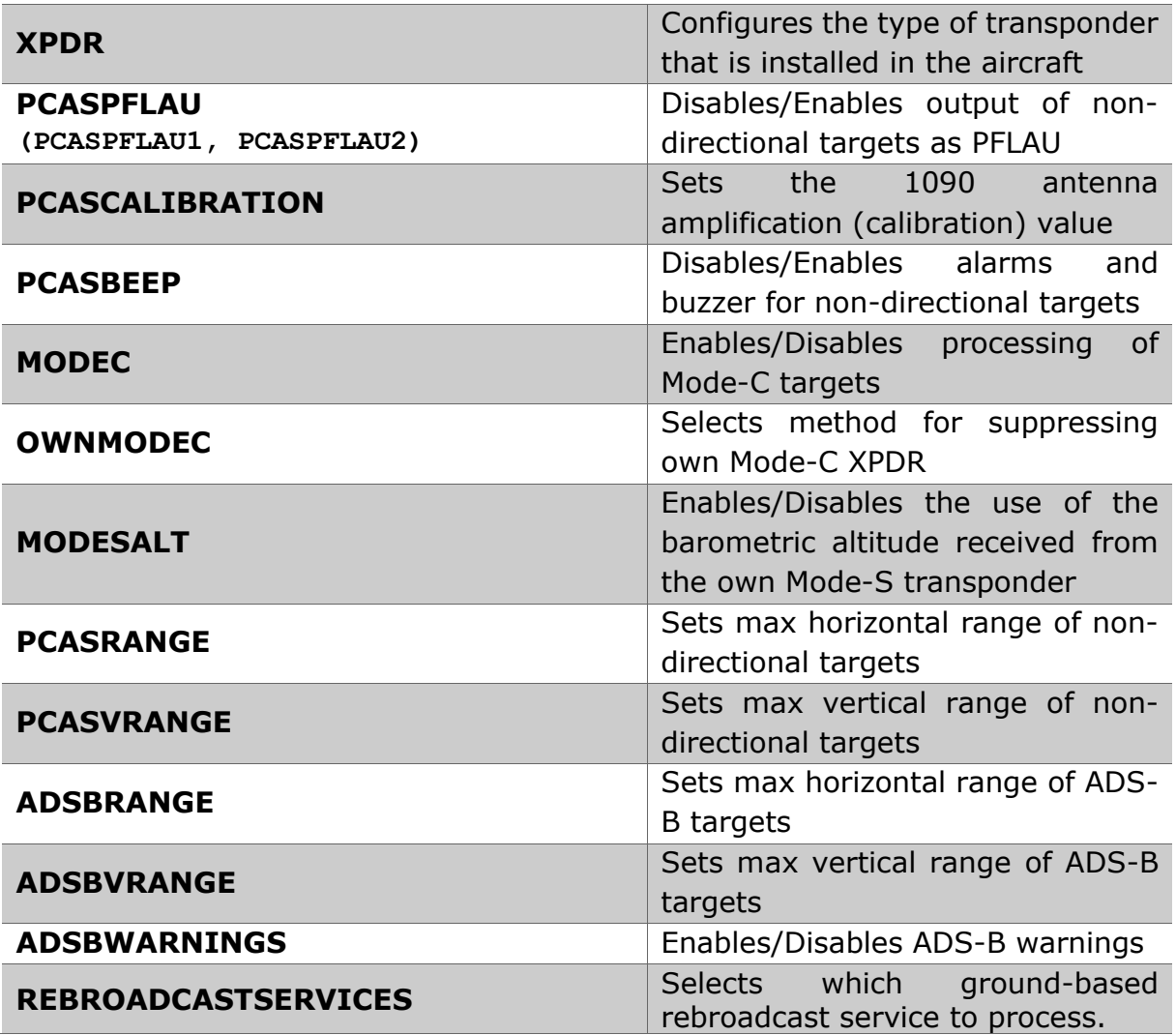

## **IGC Device Settings**

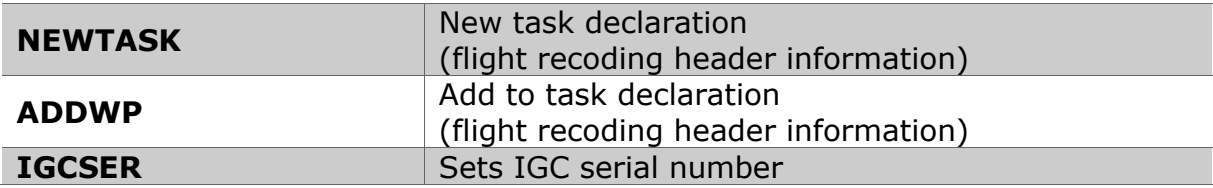

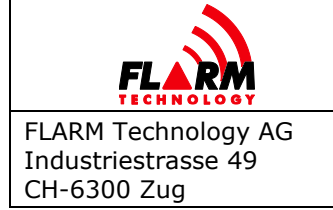

Date: 2022-06-06 Version: 1.1 Page: 9 of 53

Document Number: **FTD-014**

# **Information Items (read-only)**

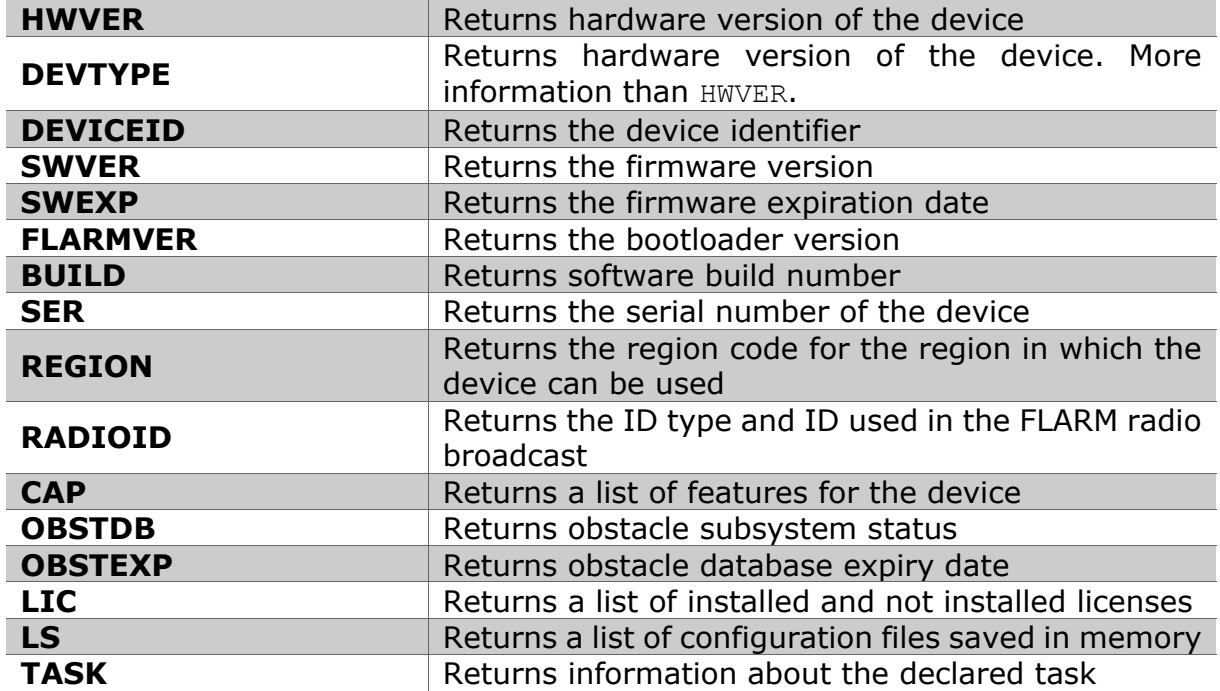

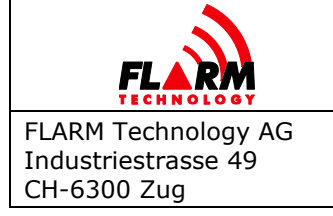

Date: 2022-06-06 Version: 1.1 Page: 10 of 53 Document Number:

**FTD-014**

# <span id="page-9-0"></span>**3 Configuration Items**

# <span id="page-9-1"></span>**3.1 General Settings**

# <span id="page-9-2"></span>**3.1.1 ID**

# **Description:**

Read or set the ICAO 24-bit aircraft address which uniquely identifies the device. The ID cannot be changed when airborne, i.e. when moving. This is part of the radio broadcast data. It can also be set to FFFFFF for automatic mode or to 0 for random mode.

The ICAO 24-bit address is available in the aircraft registration documents, and/or on the website of the local aircraft registration authority. If the aircraft does not have a Mode-S transponder, set it to FFFFFF for automatic mode.

In automatic mode, the ID is related to the serial number of the device. This 24 bit number is built up similarly to the ICAO aircraft address system described in chapter 9 of ICAO Annex 10 Volume III.

In case of random mode, the ID will change at each startup and in regular intervals while transmitting. Note that this setting diminishes or disables tracking and search-and-rescue (SAR) capabilities. Should be used only with caution and when all the consequences are understood.

# **Devices:**

All

# **Values:**

One of the below values is possible:

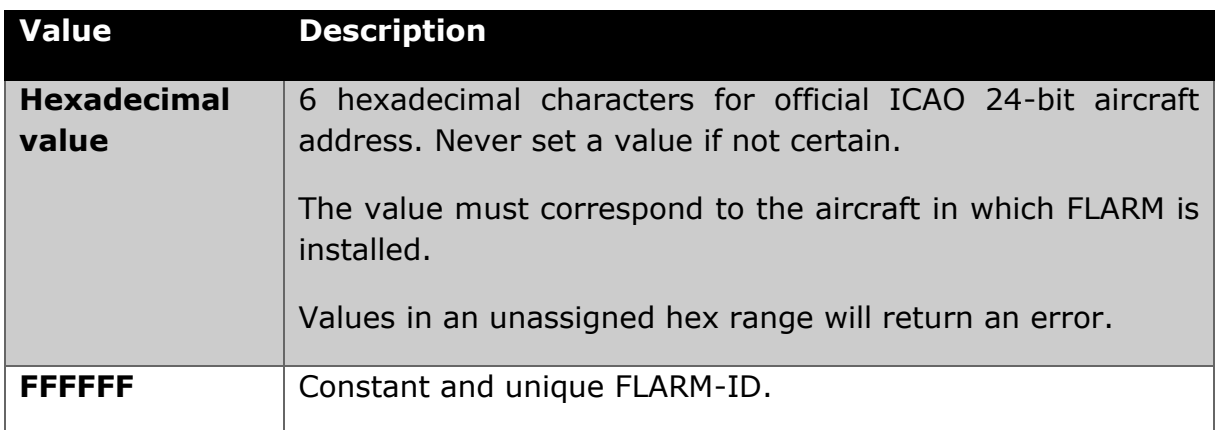

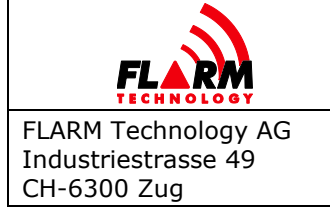

Date: 2022-06-06 Version: 1.1 Page: 11 of 53 Document Number: **FTD-014**

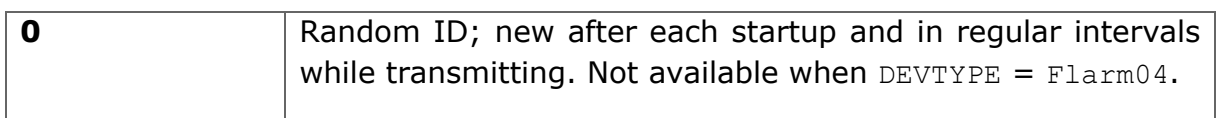

## **Default value:**

FFFFFF

# <span id="page-10-0"></span>**3.1.2 NMEAOUT (NMEAOUT1, NMEAOUT2)**

### **Description:**

Configure which sentences are sent by FLARM on the data ports. Do not change this setting unless really required, as multiple devices may be connected to the same port.

As specified in the table, adding 40, 60, 70, 80, or 90 to <value> selects the protocol version.

NMEAOUT configures the data port on which the command is received.

Additionally, on PowerFLARM-based devices with two data ports, items NMEAOUT1 and NMEAOUT2 work like NMEAOUT but configure a specific data port (No. 1 or No. 2).

### **Devices:**

All

### **Values:**

One of the below values:

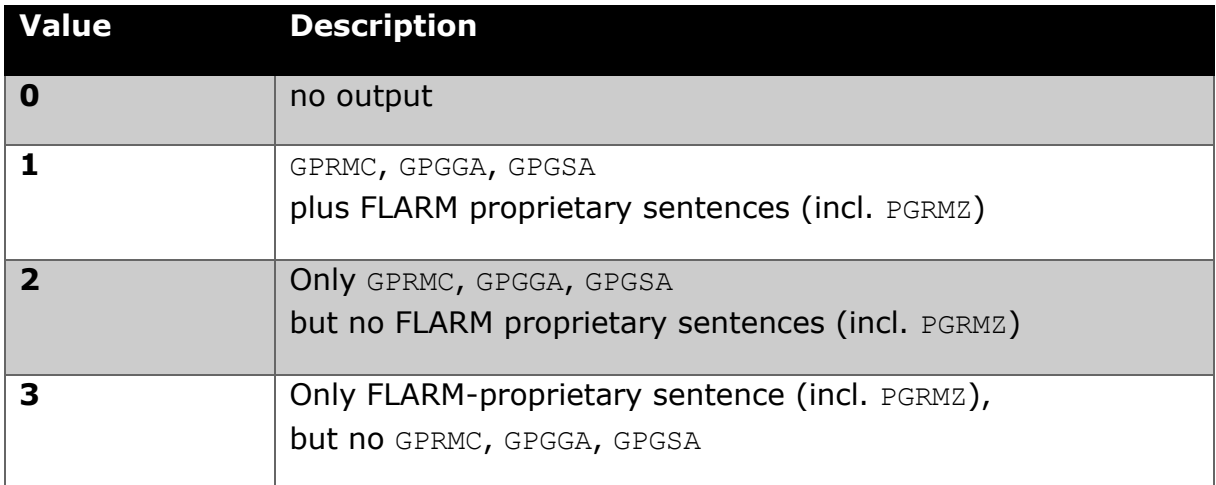

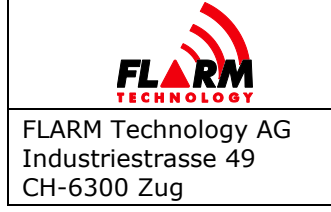

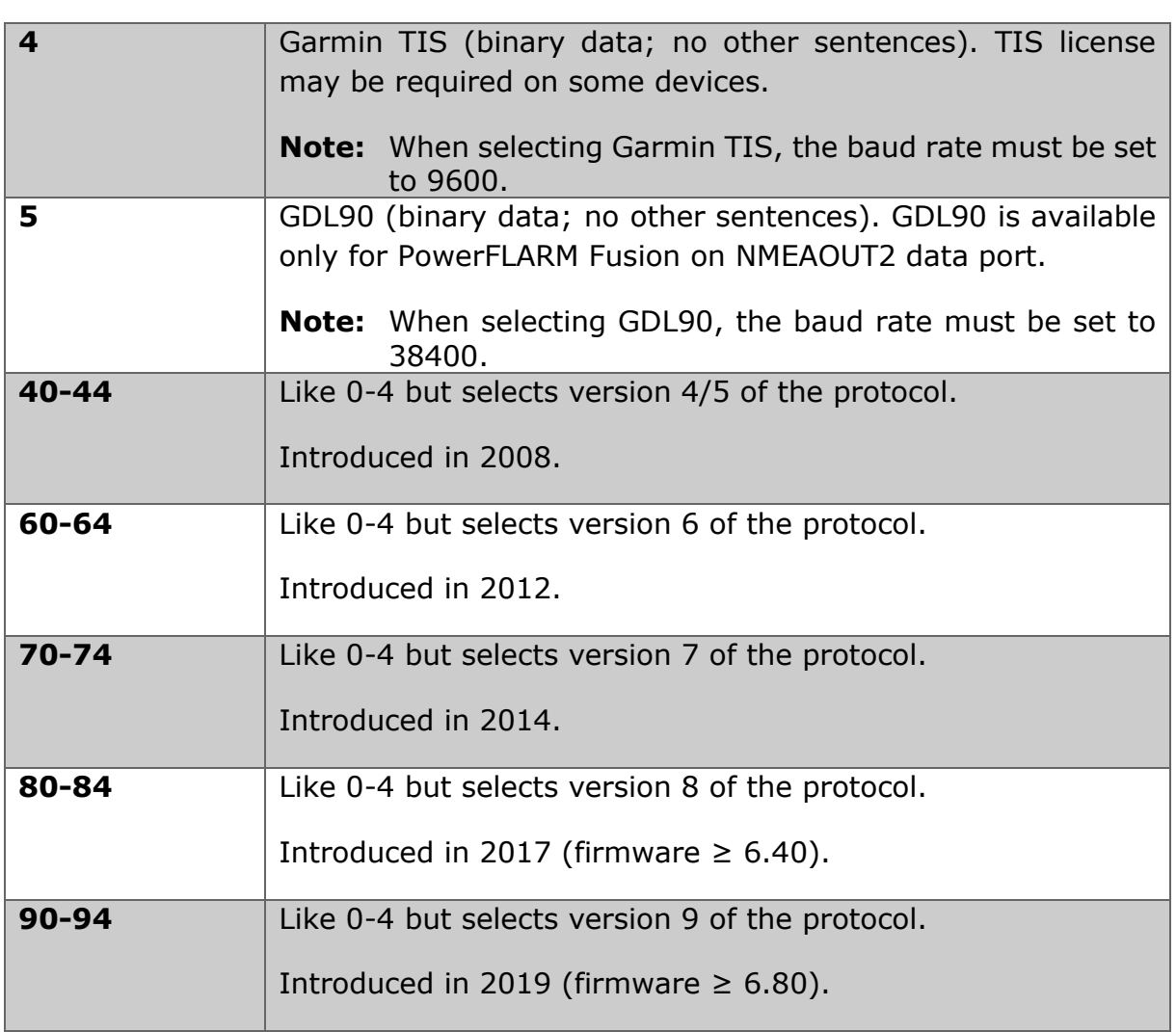

## **Default value:**

1

# <span id="page-11-0"></span>**3.1.3 BAUD (BAUD1, BAUD2)**

## **Description:**

Sets the baud rate of the data<sup>[1](#page-11-1)</sup> port. FLARM will first send the acknowledge sentence and then switch immediately to the new rate. Note that when this

<span id="page-11-1"></span> $1$  Note that the standard NMEA 0183 baud rate is only 4.8 kBaud. Nevertheless, a lot of NMEA-compatible devices can properly work with higher transmission speeds, especially at 9.6 and 19.2 kBaud. As any sentence can consist of 82 characters maximum with 10 bit each (including start and stop bit), any sentence might take up to 171 ms (at 4.8k Baud),

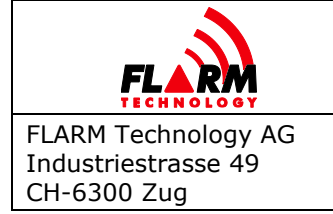

sentence is used on an SD card or USB stick, the baud rate is changed only after a restart.

BAUD configures the data port on which the command is received.

Additionally, on PowerFLARM-based devices with two data ports, items BAUD1 and BAUD2 work like BAUD but configure a specific data port (No. 1 or No. 2).

### **Devices:**

All

### **Values:**

One of the below values:

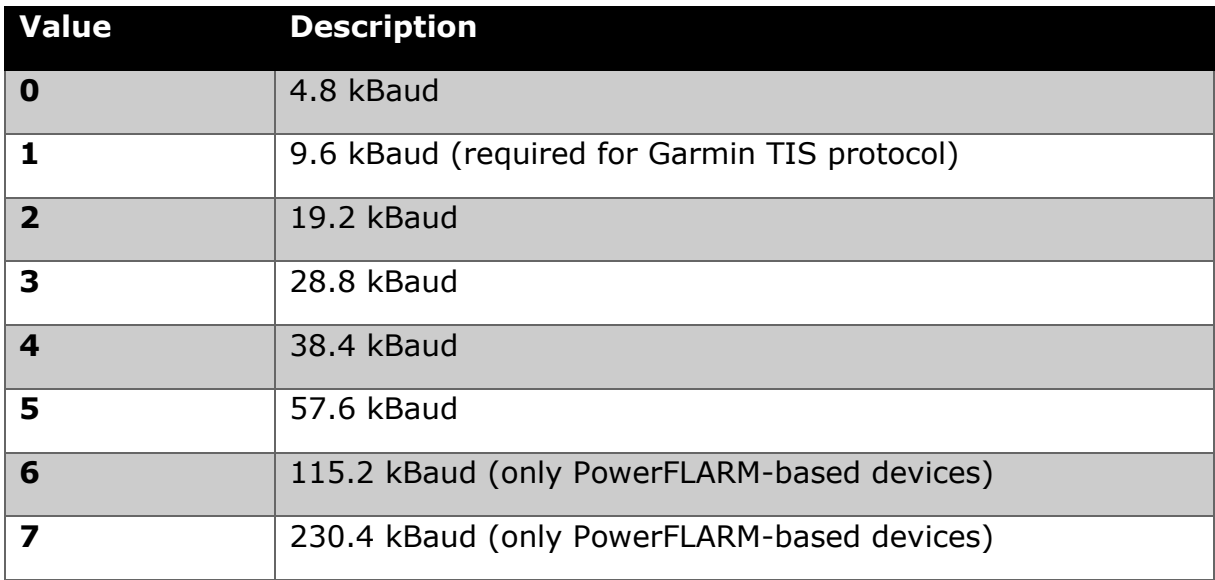

## **Default value:**

Default value is 2 (19.2kBaud), except when  $DEV$   $PE =$   $Flarm04$ , where default is 0 (4.8kBaud).

<sup>85</sup> ms (at 9.6 kBaud) or 43 ms (at 19.2 kBaud). This limits the overall channel capacity to 5 sentences per second (at 4.8k Baud), 11 msg/s (at 9.6 kBaud) or 23 msg/s (at 19.2 kBaud). If too many sentences are produced with regard to the available transmission speed, some sentences might be lost or truncated.

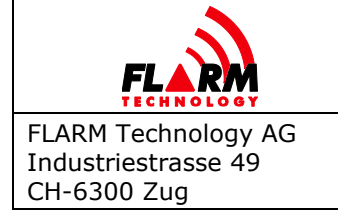

Date: 2022-06-06 Version: 1.1 Page: 14 of 53 Document Number: **FTD-014**

# <span id="page-13-0"></span>**3.1.4 ACFT**

# **Description:**

Configures the aircraft type used by FLARM. This setting will affect the internal algorithms, as FLARM's motion prediction is aircraft type specific. This is also part of the broadcast data. The aircraft type configuration in FLARM must be set appropriately for tow planes. The setting "tow plane" results in a different warning behavior for gliders as long as a glider being towed is detected.

Warning: Contrary to the hexadecimal convention in PFLAA, the aircraft type is given as a decimal value here.

## **Devices:**

All

# **Values:**

One of the below values:

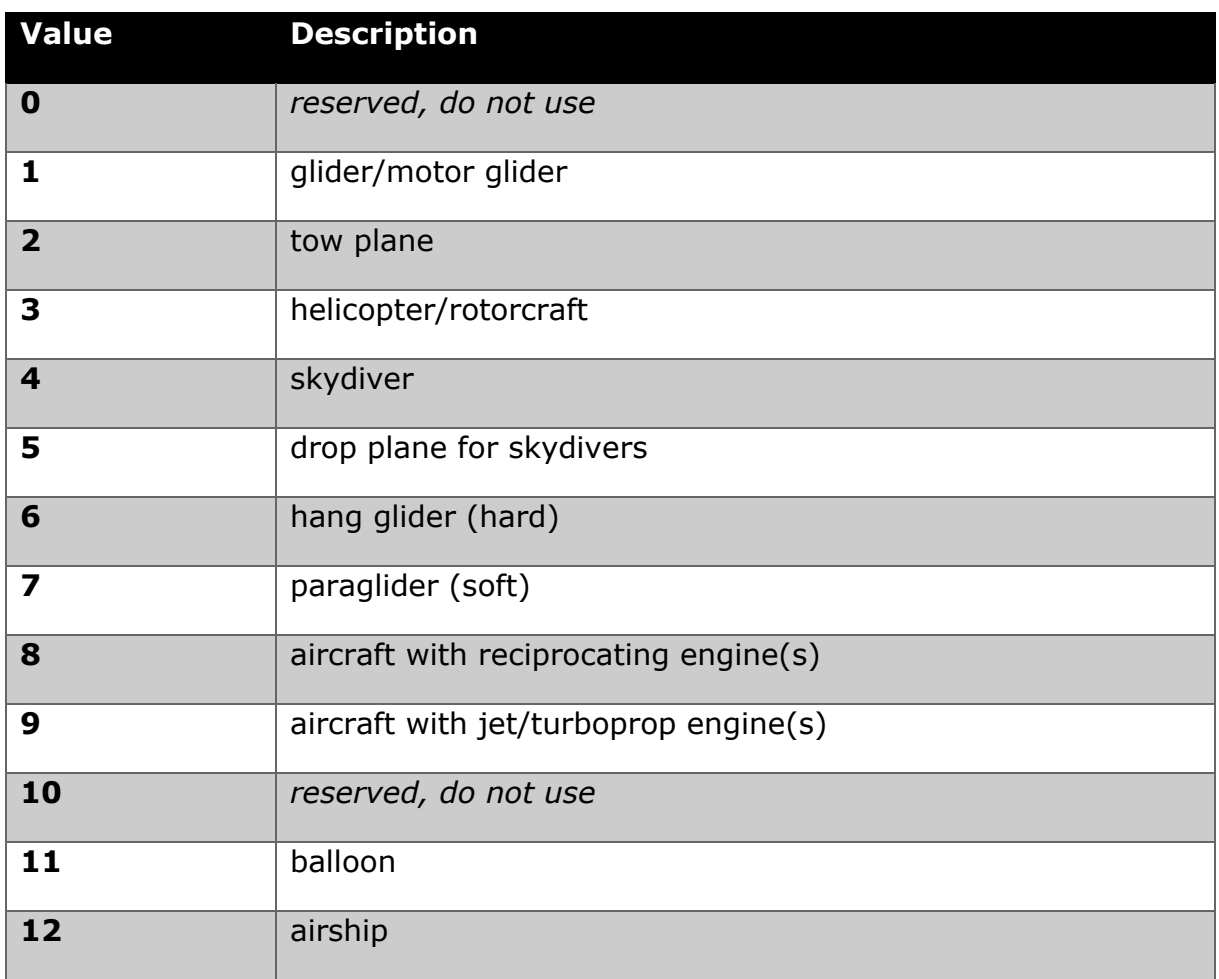

Document Number: **FTD-014**

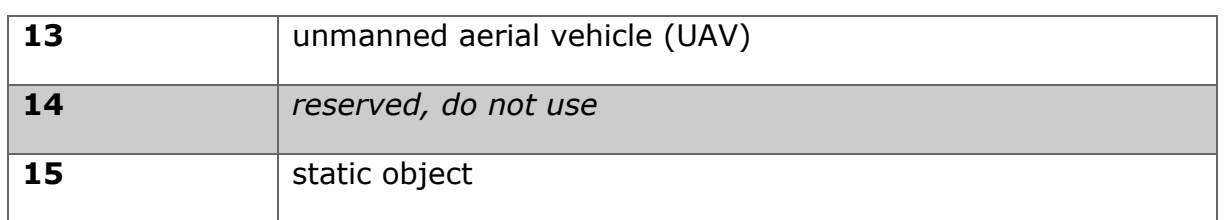

# **Default value:**

In PowerFLARM-based devices, the default value is 8 (aircraft with reciprocating engines). In Classic FLARM-based devices, the default value is 1 (glider/motor glider).

# <span id="page-14-0"></span>**3.1.5 RANGE**

## **Description:**

Maximum horizontal distance of aircraft to be shown, in meters. This affects aircraft shown on displays, as well as PFLAU/PFLAA messages over the data port.

### **Devices:**

All

## **Values:**

For PowerFLARM-based devices, unsigned decimal values between 2000 and 65535 (unlimited) are allowed. For Classic FLARM-based devices, unsigned decimal values between 2000 and 25500 are allowed.

### **Default value:**

For PowerFLARM-based devices, the default value is 65535. For Classic FLARMbased devices, the default value is 25500.

### <span id="page-14-1"></span>**3.1.6 VRANGE**

### **Description:**

Maximum vertical distance of aircraft to be shown, in meters.

### **Devices:**

PowerFLARM-based devices

### **Values:**

Values between 500 and 2000 are possible.

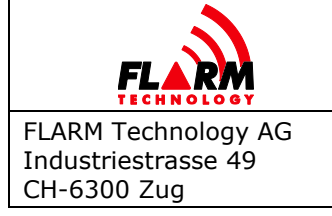

Date: 2022-06-06 Version: 1.1 Page: 16 of 53 Document Number:

**FTD-014**

# **Default value:**

500

### <span id="page-15-0"></span>**3.1.7 PRIV**

### **Description:**

Stealth mode. Instructs all receiving FLARM devices that the received data must not be made accessible in real-time full precision, except for the purpose of collision warning. Real-time is understood to be within less than 10 minutes. With the option set, not all information is forwarded to connected displays to prevent abuse in competitions. An activated stealth mode results in PFLAA sentences not carrying specific climb and cruise data while some random noise is applied to altitude data. It is recommended NOT to activate stealth mode! To apply full reciprocity, a pilot who enables stealth mode will only get information as if all other aircraft had enabled stealth mode, independent of their actual setting.

The status and changes to the stealth mode are recorded in the IGC file. Consequently, a competition authority can easily enforce the use (or non-use) if desirable. The table below presents the limitations in PFLAA sentences when stealth mode is enabled.

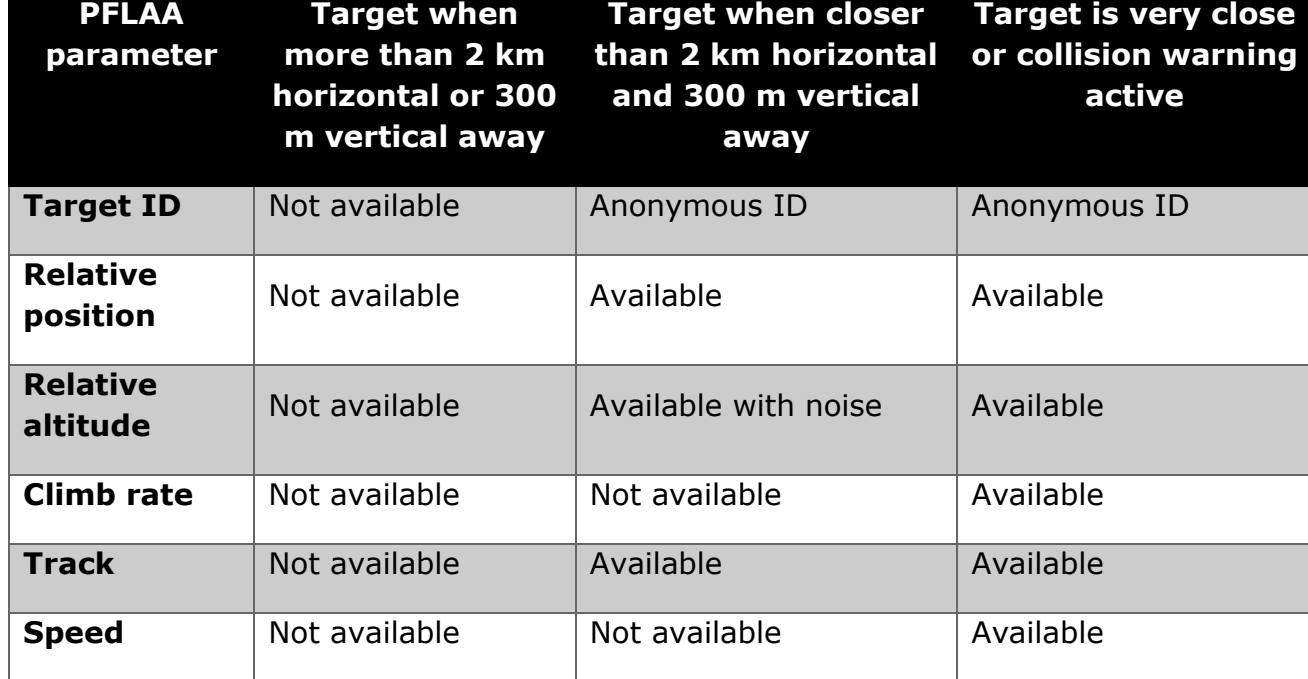

Stealth mode cannot be changed during flight.

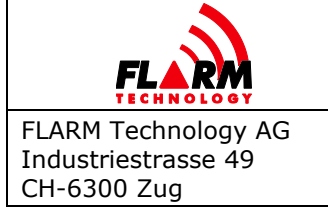

Date: 2022-06-06 Version: 1.1 Page: 17 of 53

Document Number: **FTD-014**

## **Devices:**

All

# **Values:**

One of the below values:

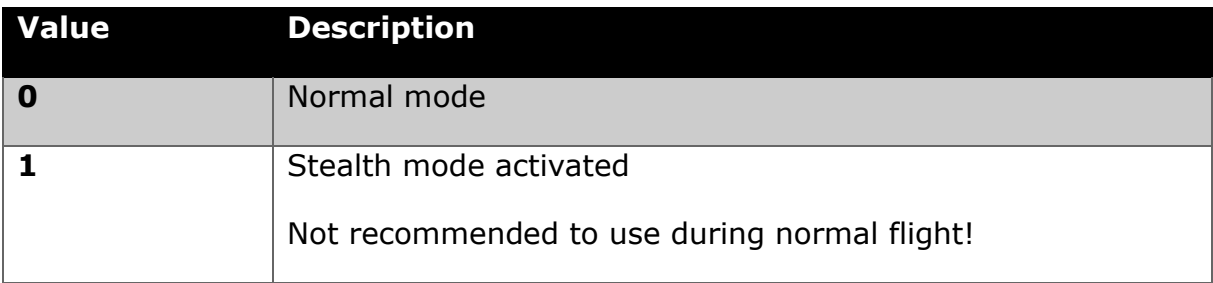

# **Default value:**

 $\Omega$ 

# <span id="page-16-0"></span>**3.1.8 NOTRACK**

## **Description:**

Instructs third-party receiving stations that (regardless of stealth mode setting) the received ID and position data must neither be stored nor made accessible in any time dimension (real-time, delayed, or archived) for any purpose. It is recommended NOT to enable this option! If enabled, it will impair logging service functionality and make Search and Rescue (SAR) impossible.

## **Devices:**

All

## **Values:**

One of the below values:

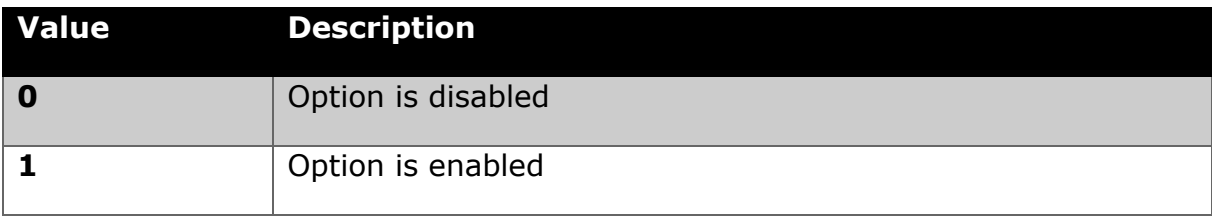

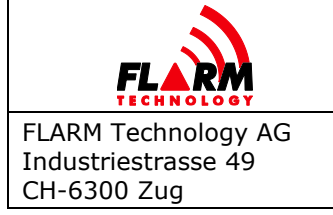

Date: 2022-06-06 Version: 1.1 Page: 18 of 53

Document Number: **FTD-014**

# **Default value:**

 $\Omega$ 

<span id="page-17-0"></span>**3.1.9 THRE**

## **Description:**

Sets speed threshold in m/sec. The aircraft is treated as on ground if its horizontal velocity is below this value. In ground mode, no warnings are given, and other aircraft are not warned about the own aircraft.

### **Devices:**

All

## **Values:**

Decimal integer values from 0 to 20 are allowed.

PowerFLARM-based devices also support an automatic setting (value 255) where the threshold is based on the configured aircraft type ([ACFT](#page-13-0) setting), see the table below for values.

### **Default value:**

On PowerFLARM-based devices, the default is 255 (automatic). On Classic FLARMbased devices, the default is 1 (glider).

If set to automatic, the following values are used for THRE depending on the configured aircraft type:

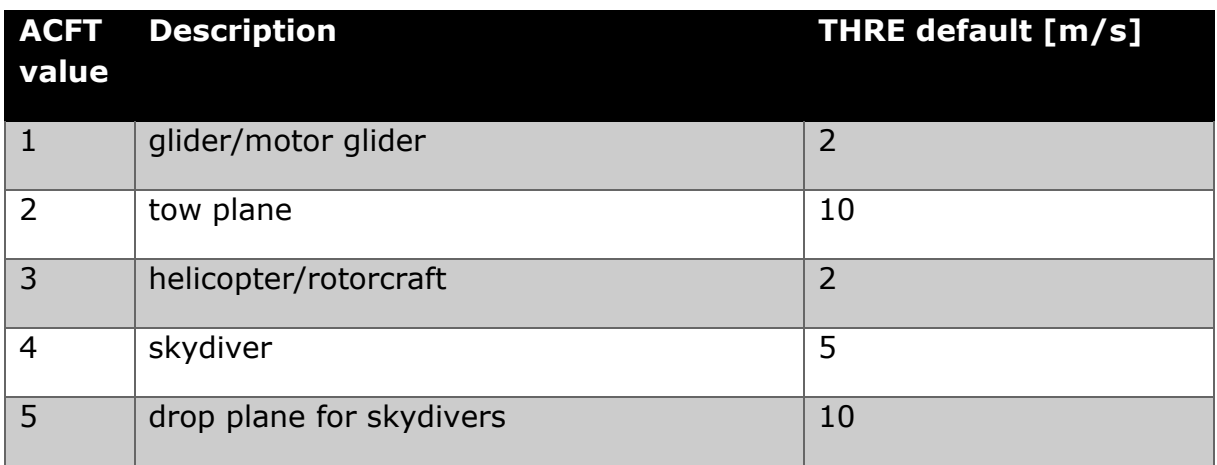

Document Number: **FTD-014**

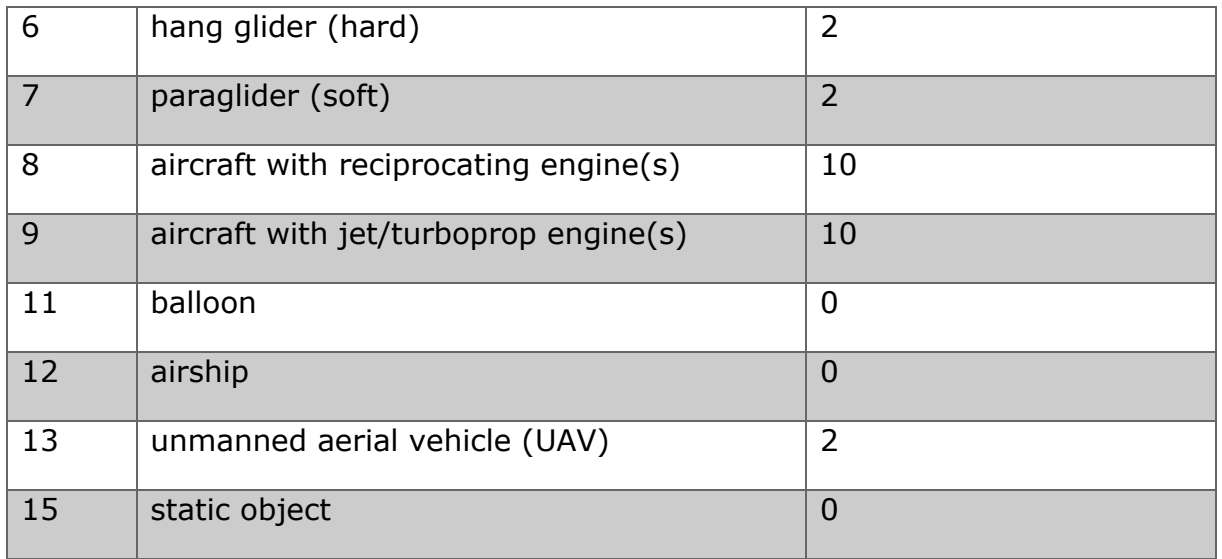

# <span id="page-18-0"></span>**3.1.10 LOGINT**

### **Description:**

The value indicates the time interval in seconds between two data points in the flight recording. The longer the time interval is between two data points, the lower is the resolution of the recorded flight. For gliders and when a high resolution is required, do not use settings higher than 4s. FLARM should not be switched off immediately after landing to ensure that the whole flight is recorded.

The interval between two data points affects the recording capacity in terms of flight duration. The memory in FLARM devices is shared between the obstacle database and the flight recorder.

## **Devices:**

All

## **Values:**

Decimal integer values from 1 to 8 are possible.

## **Default value:**

On PowerFLARM-based devices, the default is 4. On Classic FLARM-based devices, the default is 2.

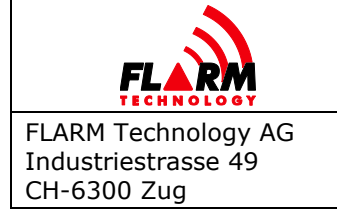

# <span id="page-19-0"></span>**3.1.11 PILOT**

### **Description:**

The case-sensitive string defines header information (pilot name) for the flight recording.

## **Devices:**

All

## **Values:**

Maximum 47 ASCII characters.

## **Default value:**

Empty on Classic FLARM-based devices and the string "undefined" on PowerFLARM-based devices.

## <span id="page-19-1"></span>**3.1.12 COPIL**

### **Description:**

The case-sensitive string defines header information (co-pilot name) for the flight recording.

### **Devices:**

All

## **Values:**

Maximum 47 ASCII characters.

### **Default value:**

Empty on Classic FLARM-based devices and the string "undefined" on PowerFLARM-based devices.

## <span id="page-19-2"></span>**3.1.13 GLIDERID**

### **Description:**

The case-sensitive string defines header information (aircraft registration) for the flight recording.

### **Devices:**

All

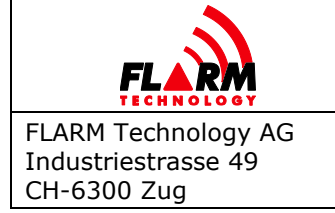

# **Values:**

Maximum 15 ASCII characters.

# **Default value:**

Empty on Classic FLARM-based devices and the string "undefined" on PowerFLARM-based devices.

## <span id="page-20-0"></span>**3.1.14 GLIDERTYPE**

## **Description:**

The case-sensitive string defines header information (aircraft type) for the flight recording.

### **Devices:**

All

## **Values:**

Maximum 31 ASCII characters.

## **Default value:**

Empty on Classic FLARM-based devices and the string "undefined" on PowerFLARM-based devices.

## <span id="page-20-1"></span>**3.1.15 COMPID**

## **Description:**

The case-sensitive string defines header information (competition ID) for the flight recording.

## **Devices:**

All

## **Values:**

Maximum 15 ASCII characters.

### **Default value:**

Empty on Classic FLARM-based devices and the string "undefined" on PowerFLARM-based devices.

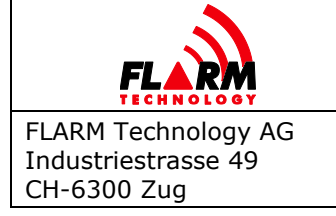

# <span id="page-21-0"></span>**3.1.16 COMPCLASS**

## **Description:**

The case-sensitive string defines header information (competition class) for the flight recording.

## **Devices:**

All

## **Values:**

Maximum 15 ASCII characters.

# **Default value:**

Empty on Classic FLARM-based devices and the string "undefined" on PowerFLARM-based devices.

## <span id="page-21-1"></span>**3.1.17 CFLAGS**

## **Description:**

Configures special modes via bit flags. Make sure to read this setting before modifying it, as otherwise previously set configuration flags could be overwritten. If you do not understand the concept of bit flags, do not use this command!

## **Devices:**

All

### **Values:**

The sum of one or several of the below values:

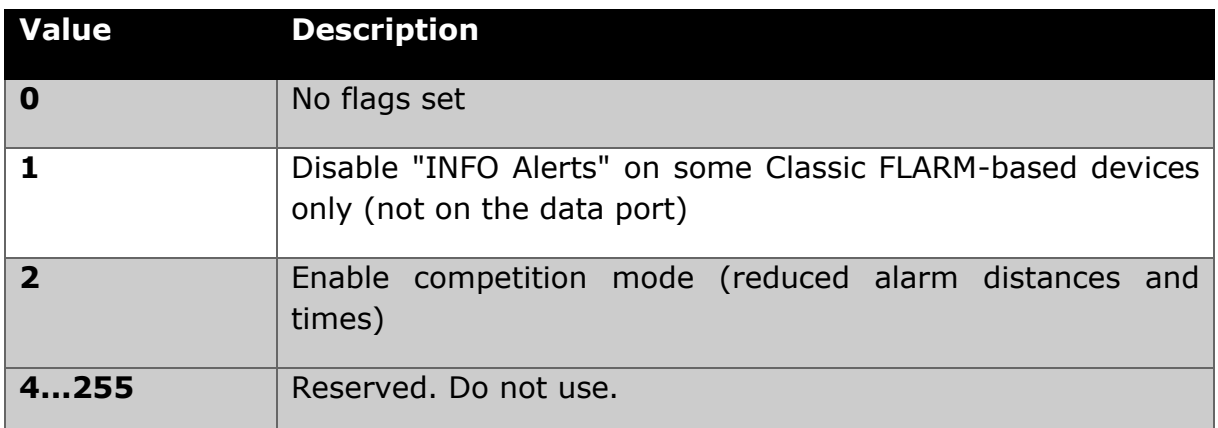

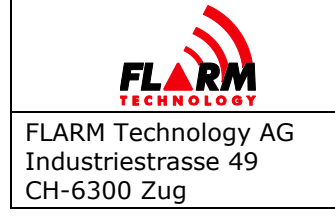

Date: 2022-06-06 Version: 1.1 Page: 23 of 53 Document Number:

**FTD-014**

# **Default value:**

 $\Omega$ 

# <span id="page-22-0"></span>**3.1.18 UI**

## **Description:**

Deactivation of visual and/or aural output. Use only when a connected device handles the deactivated functionality. This value is not saved, i.e. it is lost after each restart. Note that no mode information is communicated from FLARM to connected devices (e.g. warning vs. nearest mode, sound volume, suppression modes), i.e. connected devices must maintain an own user dialogue for these settings.

### **Devices:**

Classic FLARM devices with an integrated user interface.

### **Values:**

One of the below values:

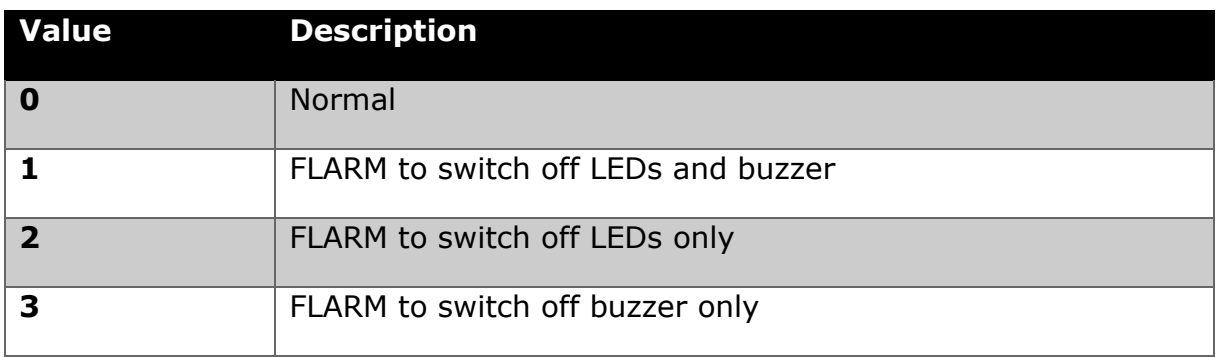

## **Default value:**

 $\Omega$ 

# <span id="page-22-1"></span>**3.1.19 AUDIOOUT**

## **Description:**

Enables/Disables audio output.

## **Devices:**

All devices with Audio output.

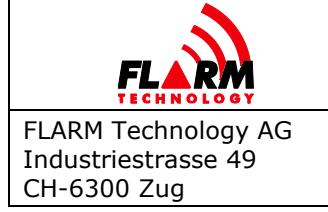

Date: 2022-06-06 Version: 1.1 Page: 24 of 53

Document Number: **FTD-014**

# **Values:**

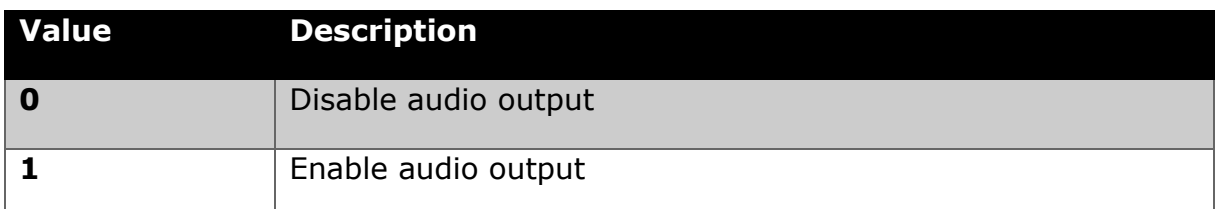

# **Default value:**

 $\Omega$ 

# <span id="page-23-0"></span>**3.1.20 AUDIOVOLUME**

# **Description:**

Set volume on Audio output to the given percentage. Does not apply to the builtin buzzer in PowerFLARM Portable (use VOL instead). In addition, AUDIOOUT has to be set to 1 for AUDIOVOLUME to be valid.

## **Devices:**

All devices with Audio output.

## **Values:**

Decimal integer values from 0 to 100.

## **Default value:**

100

# <span id="page-23-1"></span>**3.1.21 VOL**

## **Description:**

Set volume on the internal buzzer in PowerFLARM Portable. 0 turns off the buzzer.

## **Devices:**

PowerFLARM Portable

## **Values:**

Decimal integer values from 0 to 3.

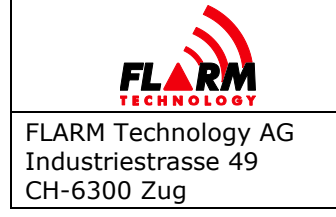

Date: 2022-06-06 Version: 1.1 Page: 25 of 53

Document Number: **FTD-014**

# **Default value:**

3

# <span id="page-24-0"></span>**3.1.22 BATTERYTYPE**

### **Description:**

Set the used battery chemistry/type. The device should not be operated with conjunction with any type of battery not listed here; other types may damage the device. If non-rechargeable batteries are used, do not connect the device to the charger.

### **Devices:**

PowerFLARM Portable

### **Values:**

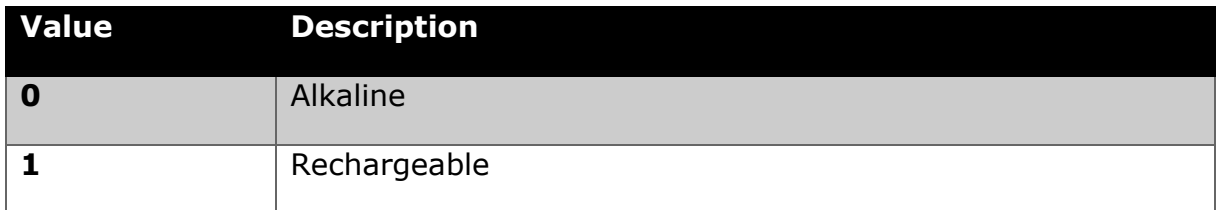

## **Default value:**

0

### <span id="page-24-1"></span>**3.1.23 BRIGHTNESS**

### **Description:**

Set the brightness of the display.

### **Devices:**

PowerFLARM Portable

## **Values:**

Decimal integer values from 0 to 100.

## **Default value:**

100

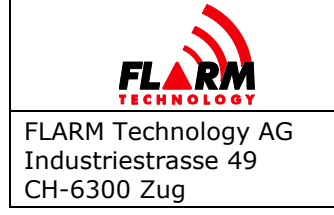

Date: 2022-06-06 Version: 1.1 Page: 26 of 53

Document Number: **FTD-014**

## <span id="page-25-0"></span>**3.1.24 CLEARMEM**

#### **Description:**

Removes the obstacles database and IGC files from the device

#### **Devices:**

Classic FLARM-based devices

### **Values:**

No values

### **Example:**

- > \$PFLAC,S,CLEARMEM
- \$PFLAC,A,CLEARMEM,0

\$PFLAC,A,CLEARMEM,1

```
$PFLAC,A,CLEARMEM,4
```
…

FLARM is asked to clear memory and it confirms that by sending response sentences with progress in percent and reboots at the end.

### <span id="page-25-1"></span>**3.1.25 CLEARLOGS**

### **Description:**

Clears all IGC flight logs on the device.

### **Devices:**

All PowerFLARM-based devices

### **Values:**

No values

### <span id="page-25-2"></span>**3.1.26 CLEAROBST**

### **Description:**

Removes the obstacle database (if installed).

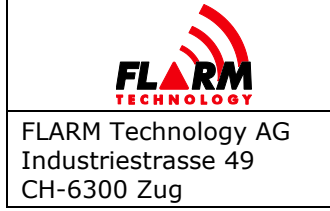

Date: 2022-06-06 Version: 1.1 Page: 27 of 53

Document Number: **FTD-014**

# **Devices:**

All PowerFLARM-based devices

# **Values:**

No values

# <span id="page-26-0"></span>**3.1.27 SAVE**

### **Description:**

Saves all settings to a file under <name>. A maximum of 40 settings files are supported.

### **Devices:**

All PowerFLARM-based devices

### **Values:**

Name of the file. The <name> may have a maximum of 10 ASCII characters. Allowed characters: Upper case letters A-Z, numbers, blank, hyphen and underscore.

## **Example:**

> \$PFLAC, S, SAVE, Settings01

\$FILE,A,SAVE,OK\*

FLARM device is asked to save settings to file and does so.

## <span id="page-26-1"></span>**3.1.28 LOAD**

### **Description:**

Loads all settings from the file  $\leq$ name>.

### **Devices:**

All PowerFLARM-based devices

### **Values:**

Name of the file. The <name> may have a maximum of 10 characters. Allowed characters: Upper case letters A-Z, numbers, blank, hyphen and underscore.

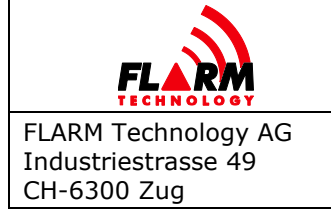

Date: 2022-06-06 Version: 1.1 Page: 28 of 53 Document Number:

**FTD-014**

# **Example:**

> \$PFLAC, S, LOAD, Settings01

\$PFLAC,A,LOAD,OK\*

FLARM device is asked to load settings from the file and does so.

### <span id="page-27-0"></span>**3.1.29 RM**

### **Description:**

Removes settings file <name>.

### **Devices:**

All PowerFLARM-based devices

### **Values:**

Name of the file. The <name> may have a maximum of 10 characters. Allowed characters: Upper case letters A-Z, numbers, blank, hyphen and underscore.

## **Example:**

> \$PFLAC,RM,Settings01

\$PFLAC,A,RM,OK\*

FLARM device is asked to remove file and does so.

### <span id="page-27-1"></span>**3.1.30 DEF**

### **Description:**

Resets all device settings to default and restarts the device. Do not use data from the output.

### **Devices:**

All

### **Values:**

None

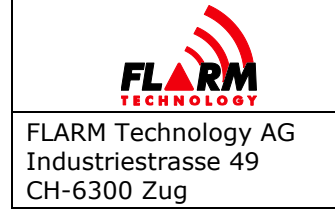

# <span id="page-28-0"></span>**3.1.31 FFS**

## **Description:**

Force flight state, overriding automatic detection. The override remains active for 20 seconds after which normal operation resumes.

In normal operation, flight state is automatically determined from horizontal velocity, see [THRE](#page-17-0). The aircraft is considered flying only if the horizontal velocity exceeds the selected threshold. In some applications, however, aircraft may be airborne with a horizontal velocity below the threshold (e.g. helicopters, UAS). In such instances, FFS can be used to force the flight state, e.g. by using other sensor data such as weight-on-wheels.

A forced flight state expires after 20 seconds, so it must be repeatedly applied to maintain it.

### **Devices:**

All

### **Values:**

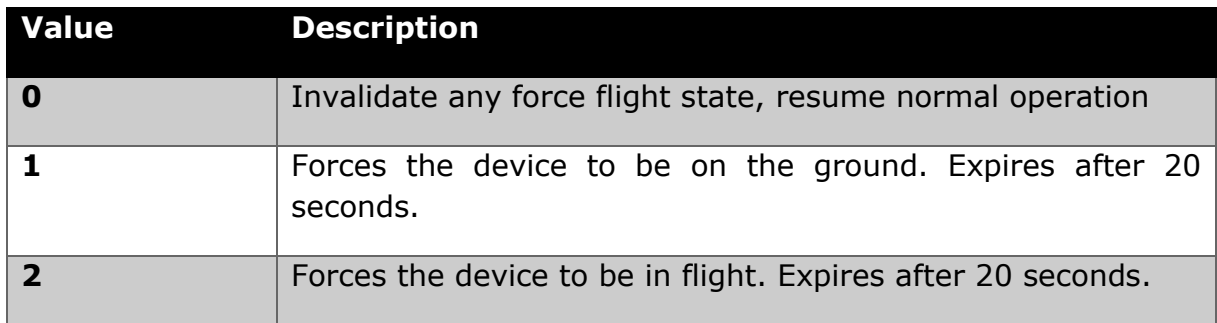

## **Example:**

> \$PFLAC,S,FFS,2

\$PFLAC,A,FFS,2\*54

The device is now forced to flight state for the next 20 seconds.

In the case of Classic FLARM-based devices, it is required to append a valid NMEA checksum to every FFS command.

> \$PFLAC,S,FFS,2**\*46** \$PFLAC,A,FFS,2\*54

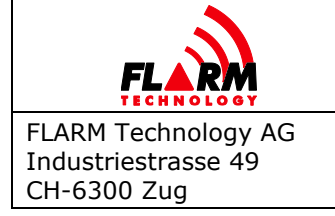

# <span id="page-29-0"></span>**3.1.32 MSG**

## **Description:**

Configures the exchange of various types of data between aircraft and/or ground stations. This information can be received by other units and then e.g., be used by displays or other accessories to show additional information about an aircraft or its pilot.

Reception requires a license to be installed.

By default, periodic transmission of PILOT, GLIDERID, GLIDERTYPE and COMPID values is enabled.

More details can be found in the FTD-109 FLARM Messaging Interface Control Document.

### **Devices:**

All PowerFLARM-based devices

## **Values:**

Value is a bitfield consisting of following items:

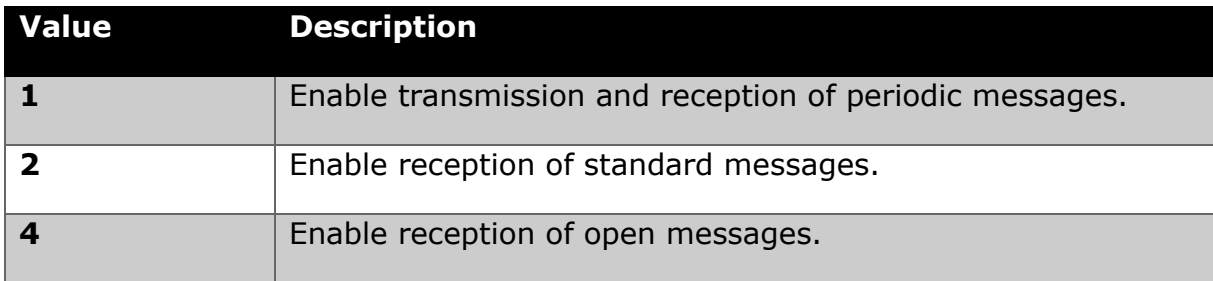

Default value is 1.

Configured value is a sum of selected options.

## **Example:**

> \$PFLAC,S,MSG,0

\$PFLAC,A,MSG,0\*5C

Messaging feature disabled - PILOT, GLIDERID, GLIDERTYPE and COMPID values are not transmitted.

> \$PFLAC,S,MSG,1

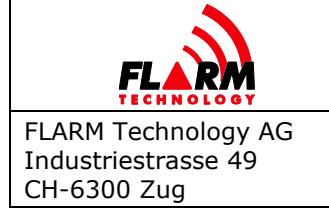

Date: 2022-06-06 Version: 1.1 Page: 31 of 53 Document Number: **FTD-014**

\$PFLAC,A,MSG,1\*5D

Periodic messages containing values of PILOT, GLIDERID, GLIDERTYPE and COMPID are enabled.

> \$PFLAC,S,MSG,7

\$PFLAC,A,MSG,7\*5B

All message types are enabled.

### <span id="page-30-0"></span>**3.1.33 ADSL**

#### **Description:**

Feature requires a license to be installed on the device.

Enables periodic transmission of ADS-L frames in addition to standard FLARM anticollision communication (ADS-L Out).

### **Devices:**

All PowerFLARM-based devices

### **Values:**

One of the below values:

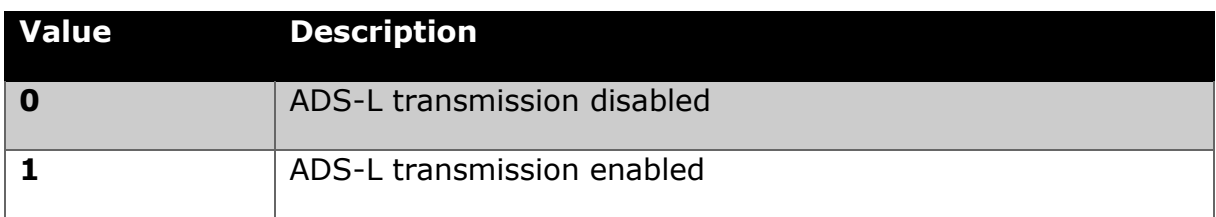

## **Example:**

> \$PFLAC,S,ADSL,0

\$PFLAC,A,ADSL,0\*1F

### ADS-L transmission is disabled.

> \$PFLAC,S,ADSL,1

\$PFLAC,A,ADSL,1\*1E

ADS-L transmission is enabled.

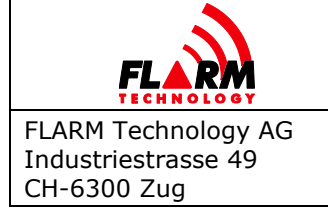

# <span id="page-31-0"></span>**3.2 SSR Transponder & ADS-B Receiver Settings**

# <span id="page-31-1"></span>**3.2.1 XPDR**

# **Description:**

Sets the type of transponder that is installed in the aircraft. This setting influences the processing of transponder data:

- 1. Suppression of the own transponder: If set to 0, no suppression is performed. The own transponder (if installed) will show up as a ghost target.
- 2. Setting to 2 (Mode-S) allows using the encoded altitude from the transponder (see [MODESALT\)](#page-34-1).

If this is set to 2 (Mode-S), a valid ICAO 24-bit address must be configured (see [ID](#page-9-2)). Setting a random or FLARM ID will yield a configuration error. This is to allow inter-source correlation.

# **Devices:**

All devices with SSR/ADS-B module

# **Values:**

One of the below values:

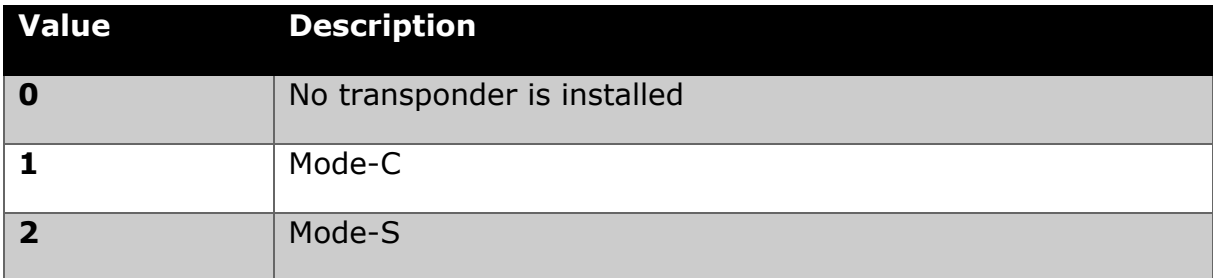

# **Default value:**

 $\Omega$ 

# <span id="page-31-2"></span>**3.2.2 PCASPFLAU (PCASPFLAU1, PCASPFLAU2)**

# **Description:**

Disables/Enables output of non-directional targets as PFLAU. See PFLAU message description in Data Port Specification for more information.

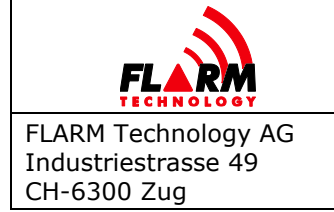

PCASPFLAU configures the data port on which the command is received.

PCASPFLAU1 and PCASPFLAU2 work like PCASPFLAU but configure a specific data port (No. 1 or No. 2).

# **Devices:**

All devices with SSR/ADS-B module

# **Values:**

One of the below values:

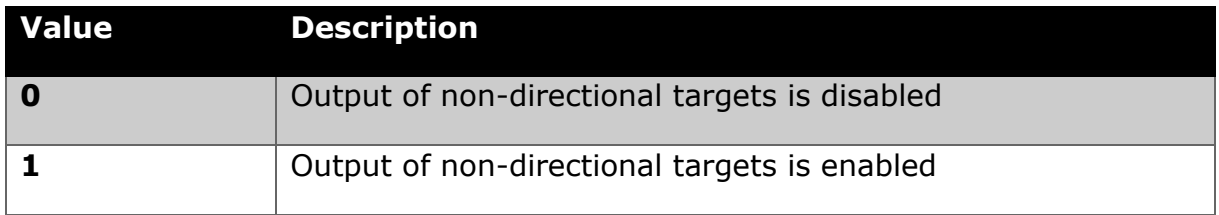

# **Default value:**

0

## <span id="page-32-0"></span>**3.2.3 PCASCALIBRATION**

## **Description:**

Sets the 1090 antenna amplification (calibration) value. A higher value makes nondirectional targets appear closer, in other words, compensates for low antenna gain and/or a long cable.

## **Devices:**

All devices with SSR/ADS-B module

## **Values:**

Decimal integer values from 0 to 100.

## **Default value:**

30

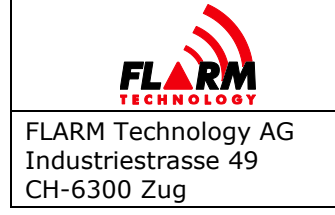

# <span id="page-33-0"></span>**3.2.4 PCASBEEP**

### **Description:**

Disables/Enables alarms and buzzer if non-directional targets cross certain danger thresholds. Applies to the PowerFLARM Portable internal buzzer and Audio Out.

## **Devices:**

All devices with SSR/ADS-B module

### **Values:**

One of the below values:

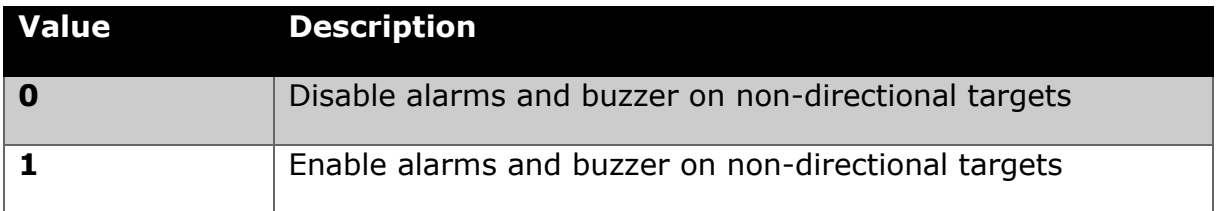

## **Default value:**

1

## <span id="page-33-1"></span>**3.2.5 MODEC**

### **Description:**

Enables or disables processing of Mode-C targets.

### **Devices:**

All devices with a Mode-C–enabled SSR/ADS-B module

### **Values:**

One of the below values:

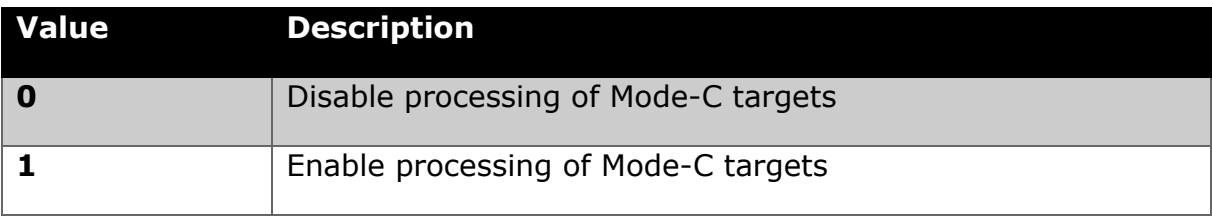

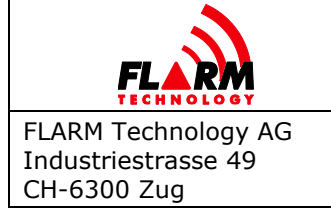

Date: 2022-06-06 Version: 1.1 Page: 35 of 53

Document Number: **FTD-014**

# **Default value:**

1

# <span id="page-34-0"></span>**3.2.6 OWNMODEC**

### **Description:**

Selects method for suppressing own Mode-C XPDR.

### **Devices:**

All devices with a Mode-C–enabled SSR/ADS-B module

## **Values:**

One of the below values:

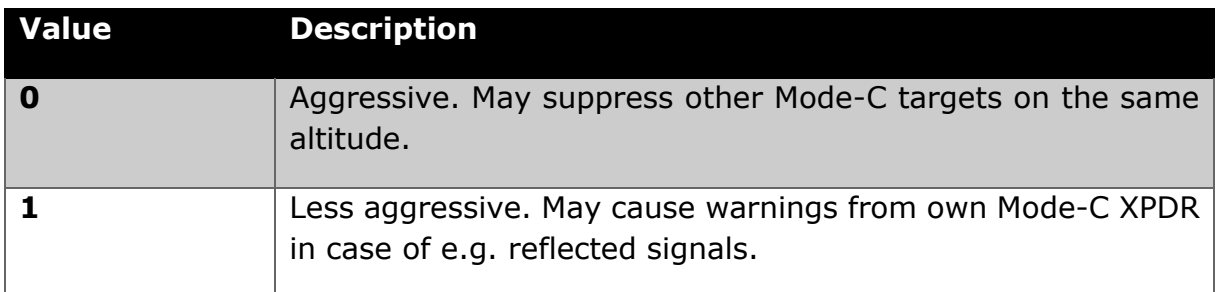

## **Default value:**

0

## <span id="page-34-1"></span>**3.2.7 MODESALT**

## **Description:**

Enables or disables the use of the barometric altitude received from the own Mode-S transponder.

If enabled and a Mode-S transponder is correctly configured ([XPDR](#page-31-1) set to Mode-S and [ID](#page-9-2) set to the correct aircraft address), PowerFLARM uses the altitude received from this transponder (external static) as a reference for vertical altitude differences.

If disabled or no altitude has been received for more than 5 seconds, PowerFLARM uses the internal barometric sensor (cabin static).

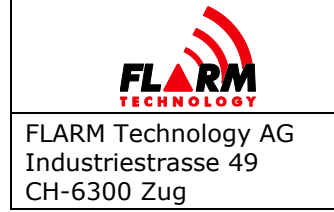

Date: 2022-06-06 Version: 1.1 Page: 36 of 53 Document Number: **FTD-014**

A correctly configured Mode-S transponder must be used in aircraft with pressure cabins, and in case there is a significant difference between cabin and external static pressure.

# **Devices:**

All devices with SSR/ADS-B module

## **Values:**

One of the below values:

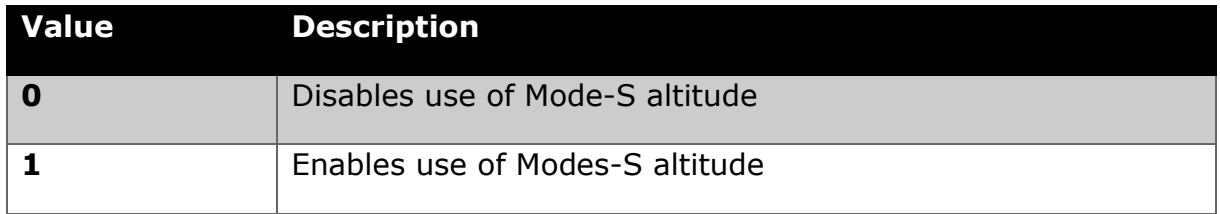

## **Default value:**

1

## <span id="page-35-0"></span>**3.2.8 PCASRANGE**

### **Description:**

Sets the maximum horizontal range of transponder-only equipped targets in meters.

**Note:** A PCASRANGE value of 0 will disable outputting transponder-only traffic as PFLAA sentences. To switch off transponder-only warnings, use PCASPFLAU setting.

## **Devices:**

All devices with SSR/ADS-B module

## **Values:**

Decimal integer values from 0 to 9260.

## **Default value:**

7408 meters.

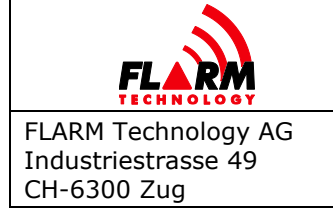

# <span id="page-36-0"></span>**3.2.9 PCASVRANGE**

### **Description:**

Sets the maximum vertical range of transponder-only equipped targets in meters.

### **Devices:**

All devices with SSR/ADS-B module

### **Values:**

Decimal integer values from 100 to 65535 (unlimited).

### **Default value:**

610 meters

### <span id="page-36-1"></span>**3.2.10 ADSBRANGE**

### **Description:**

Sets the maximum ADS-B horizontal range in meters.

**Note:** An ADSBRANGE value of zero will disable outputting ADS-B traffic as PFLAA sentences. To switch off ADS-B warnings, use ADSBWARNINGS setting.

## **Devices:**

All devices with SSR/ADS-B module

### **Values:**

Decimal integer values from 0 to 65535 (unlimited).

## **Default value:**

65535 (unlimited)

## <span id="page-36-2"></span>**3.2.11 ADSBVRANGE**

### **Description:**

Sets the maximum ADS-B vertical range in meters.

### **Devices:**

All devices with SSR/ADS-B module

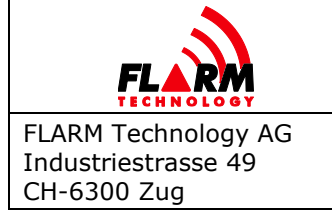

Date: 2022-06-06 Version: 1.1 Page: 38 of 53

Document Number: **FTD-014**

# **Values:**

Decimal integer values from 100 to 65535 (unlimited).

# **Default value:**

65535 (unlimited)

# <span id="page-37-0"></span>**3.2.12 ADSBWARNINGS**

### **Description:**

Enables or disables ADS-B warnings. When disabled, ADS-B targets will still be received and output on the data port, depending on the ADSBRANGE setting.

### **Devices:**

All devices with SSR/ADS-B module

### **Values:**

One of the below values:

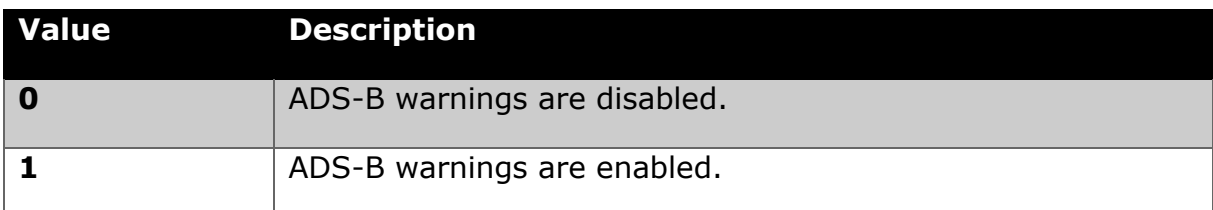

### **Default value:**

1

## <span id="page-37-1"></span>**3.2.13 REBROADCASTSERVICES**

### **Description:**

Selects which ground-based rebroadcast service to process via bit flags. Make sure to read this setting before modifying it, as otherwise previously set configuration flags could be overwritten. If you do not understand the concept of bit flags, do not use this command!

### **Devices:**

All devices with SSR/ADS-B module

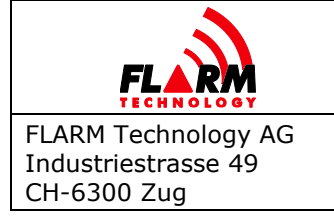

Date: 2022-06-06 Version: 1.1 Page: 39 of 53

Document Number: **FTD-014**

# **Values:**

One of the below values:

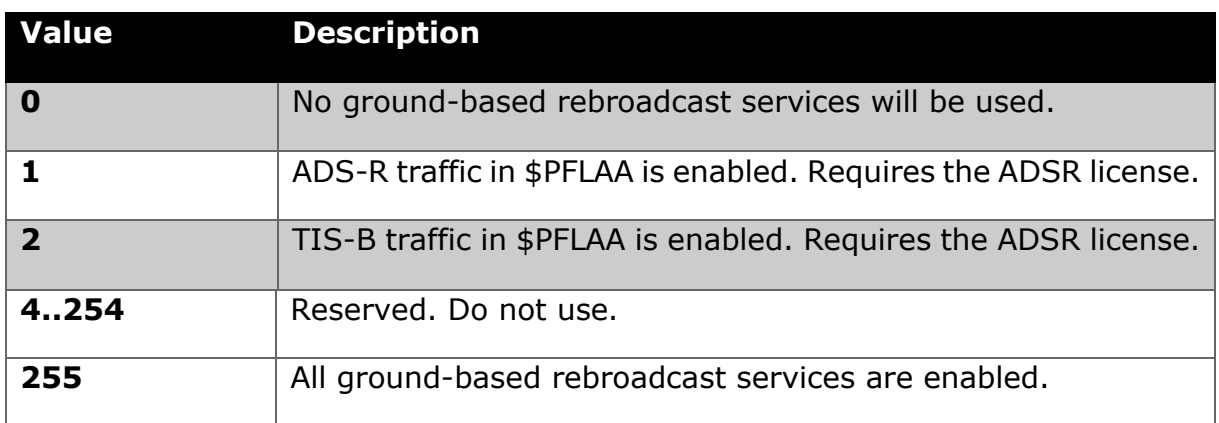

# **Default value:**

255

# <span id="page-38-0"></span>**3.3 IGC Device Settings**

# <span id="page-38-1"></span>**3.3.1 NEWTASK**

# **Description:**

Starts a new task declaration. Any old task declaration will be cleared by this command. Take-off location, waypoints, and landing location have to be added by consequently issuing "ADDWP" commands. To activate a new task declaration, the device must be power-cycled.

**Note:** For easy task declaration, use the free online-tool **FlarmCfg[2](#page-38-2)** , the corresponding offline-version[3](#page-38-3) , the free PDA software tools **SeeYou** and **ConnectMe[4](#page-38-4)** or **pocket\*StrePla-Connect[5](#page-38-5)** , and many of the other

<span id="page-38-4"></span><sup>4</sup> [naviter.com/](https://naviter.com/)

<span id="page-38-2"></span><sup>2</sup> [www.segelflug-software.de/flarmcfg/](http://www.segelflug-software.de/flarmcfg/)

<span id="page-38-3"></span><sup>3</sup> [www.segelflug-software.de/prod\\_flarmcfgtool.html](http://www.segelflug-software.de/prod_flarmcfgtool.html)

<span id="page-38-5"></span><sup>5</sup> [www.strepla.de/StrePla4/english/pS\\_connect/](https://www.strepla.de/StrePla4/english/pS_connect/)

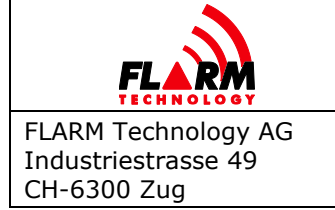

products on the market. Note that task declaration only works on IGCenabled devices.

### **Devices:**

All devices with an IGC-approved recorder

### **Values:**

Text description of the task, e.g. "500 km triangle". Can be the empty string. Maximum 50 ASCII characters.

### **Example:**

> \$PFLAC,S,NEWTASK,My Task

\$PFLAC,A,NEWTASK,My Task\*

New task "My task" was declared.

### <span id="page-39-0"></span>**3.3.2 ADDWP**

### **Description:**

Adds a waypoint to the current task declaration. The first and the last waypoint added will be treated as takeoff and landing location, respectively. If no takeoff or landing location is to be given, zero coordinates should be entered (0000000N, 00000000E). The format closely follows the IGC file specification<sup>[6](#page-39-1)</sup>.

The total data size entered through this command may not surpass 192 bytes when calculated as follows:

7+(Number of Waypoints  $*$  9) + (sum of length of all task and waypoint descriptions)

### **Devices:**

All devices with an IGC-approved recorder

### **Parameters:**

Below parameters must be set:

<span id="page-39-1"></span><sup>6</sup> [www.ukiws.demon.co.uk/GFAC/documents/tech\\_spec\\_gnss.pdf](http://www.ukiws.demon.co.uk/GFAC/documents/tech_spec_gnss.pdf)

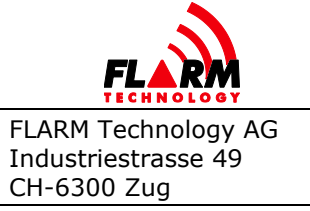

Date: 2022-06-06 Version: 1.1 Page: 41 of 53

Document Number: **FTD-014**

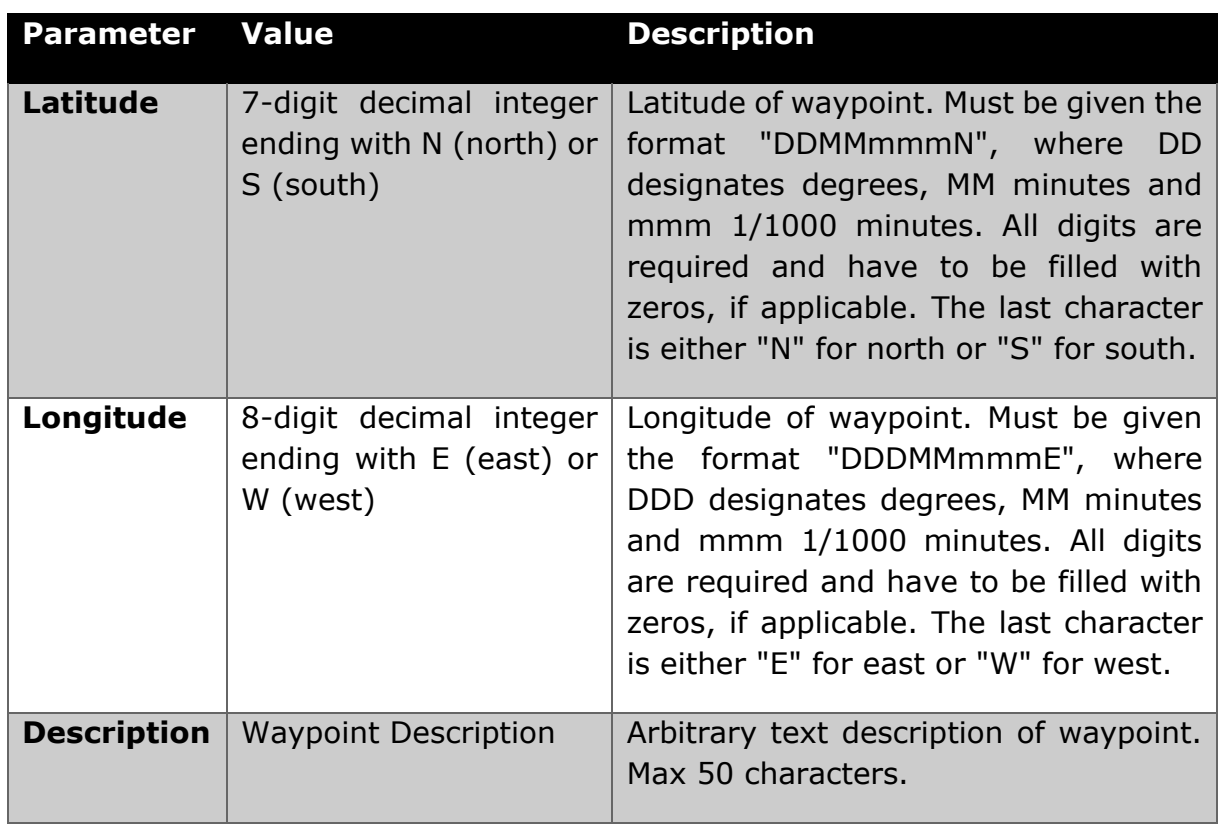

# **Example:**

> \$PFLAC,S,ADDWP, 5024200N,00631440E,Some Airport

\$PFLAC,A,ADDWP,5024200N,00631440E,Some Airport\*

```
> $PFLAC,S,ADDWP,495900N,00631440E,My Start Line
```
\$PFLAC,ERROR\*

The second request causes FLARM to issue an error, since the number format is invalid.

## <span id="page-40-0"></span>**3.3.3 IGCSER**

### **Description:**

IGC serial number. The IGC serial can be set on Classic FLARM-based devices only, and only once.

## **Devices:**

Classic FLARM-based devices that are IGC approved

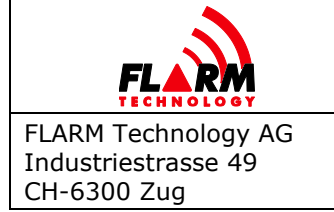

Date: 2022-06-06 Version: 1.1 Page: 42 of 53

Document Number: **FTD-014**

# **Values:**

IGC serial number. Max. 3 characters.

# **Example:**

> \$PFLAC,S,IGCSER,27

\$PFLAC,A,ERROR\*

FLARM is asked to set IGS serial but FLARM cannot do it because it was already programmed.

## **Example:**

> \$PFLAC,R,IGCSER

\$PFLAC,A,IGCSER,ADY\*

FLARM is asked to give IGS serial number.

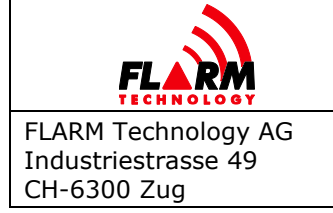

Date: 2022-06-06 Version: 1.1 Page: 43 of 53 Document Number:

**FTD-014**

# <span id="page-42-0"></span>**4 Information Items (read-only)**

# <span id="page-42-1"></span>**4.1.1 HWVER**

# **Description:**

# **Deprecated**

Returns the hardware type of the device. Gives less information than DEVTYPE (doesn't distinguish between various PowerFLARM-based devices).

# **Devices:**

All

# **Values:**

String. Maximum 18 ASCII characters.

# <span id="page-42-2"></span>**4.1.2 DEVTYPE**

# **Description:**

Returns the hardware type of the device. In comparison to HWVER, DEVTYPE distinguishes between different PowerFLARM-based devices.

## **Devices:**

All

# **Values:**

String. Maximum 30 ASCII characters.

The following table shows which device types are currently available, and to which device category they belong.

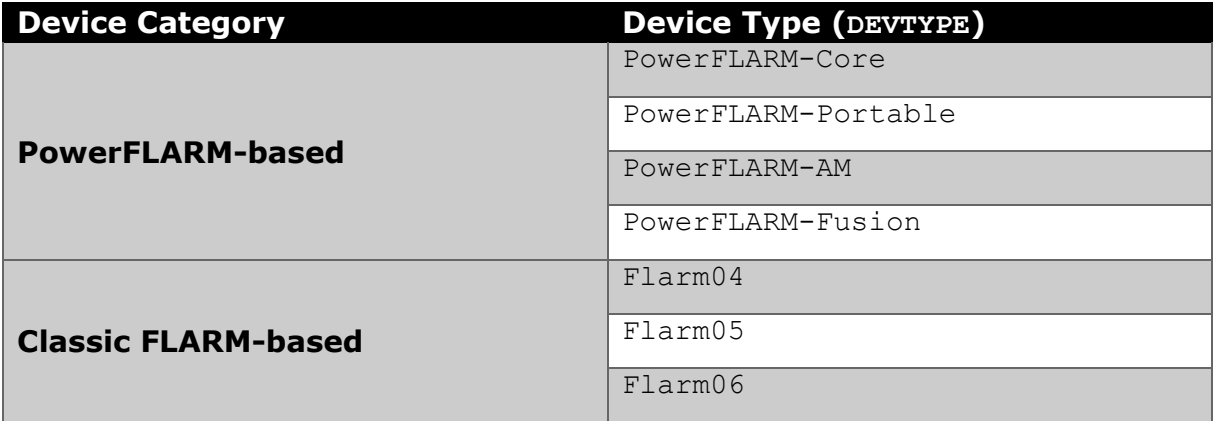

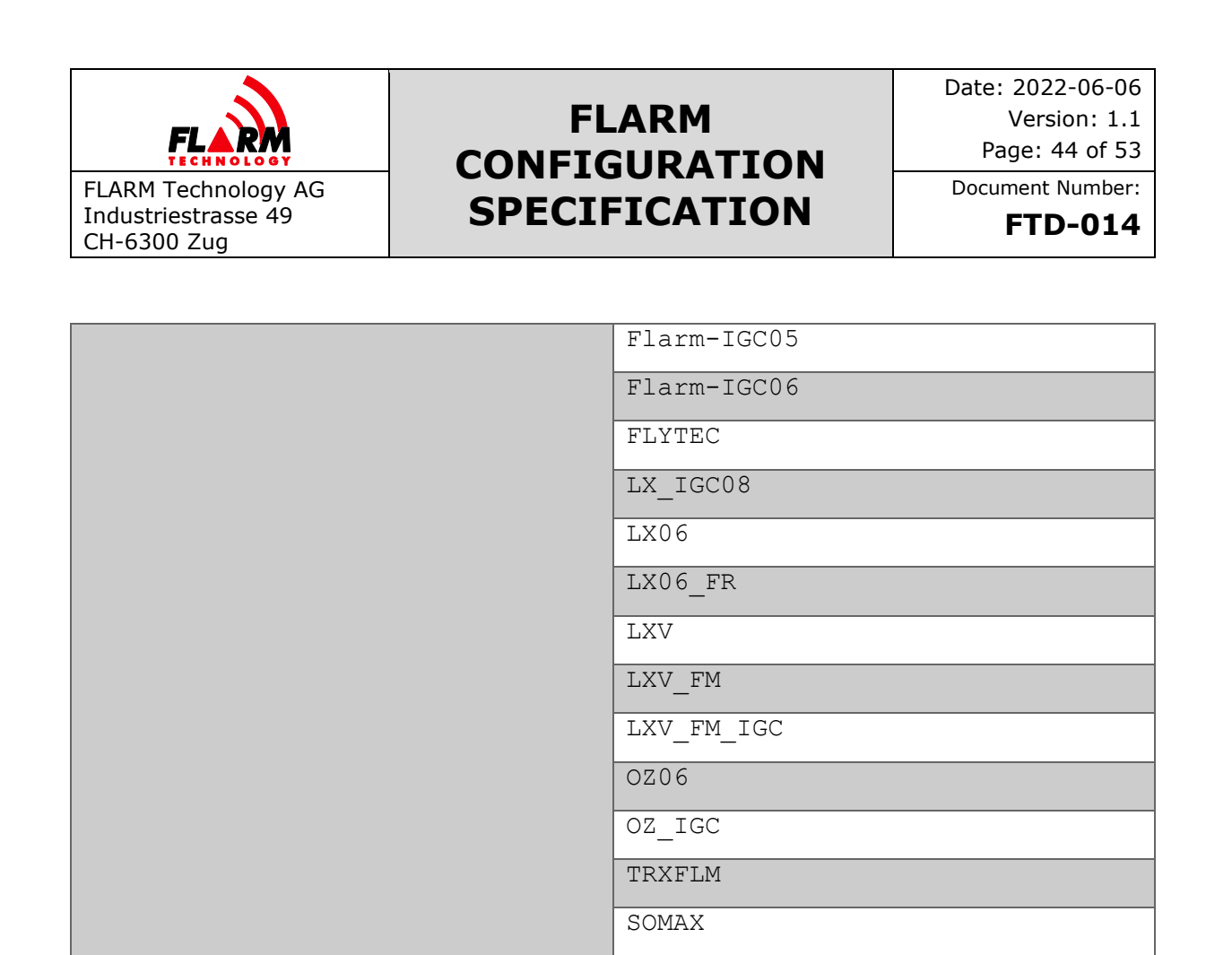

## <span id="page-43-0"></span>**4.1.3 DEVICEID**

## **Description:**

Returns the device identifier that can be used for feature license and obstacle database purchases. Consists of the part number/identifier concatenated with the 6-digit serial number.

## **Devices:**

All PowerFLARM-based devices

## **Values:**

String. Example: *FLANGA10W-004711*.

### <span id="page-43-1"></span>**4.1.4 SWVER**

### **Description:**

Returns the firmware version of the device.

## **Devices:**

All

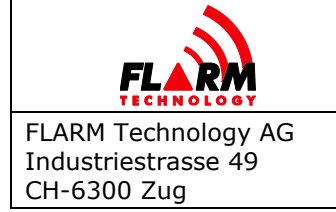

# **Values:**

Decimal floating-point value. Maximum two digits before radix point (dot) and maximum 4 digits after.

# <span id="page-44-0"></span>**4.1.5 SWEXP**

## **Description:**

Returns the firmware expiration date.

# **Devices:**

All except when  $DEVTYPE = Flarm04$ 

# **Values:**

String. Format: dd.mm.yyyy

## <span id="page-44-1"></span>**4.1.6 FLARMVER**

### **Description:**

Returns the bootloader version.

## **Devices:**

All

## **Values:**

Decimal floating-point value. Maximum one digit before radix point (dot) and maximum 2 digits after.

## <span id="page-44-2"></span>**4.1.7 BUILD**

## **Description:**

Returns the build number of the firmware.

## **Devices:**

All

## **Values:**

Maximum 20-character alphanumeric string.

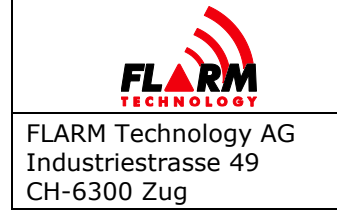

Date: 2022-06-06 Version: 1.1 Page: 46 of 53

Document Number: **FTD-014**

## <span id="page-45-0"></span>**4.1.8 SER**

### **Description:**

Returns the serial number of the device.

### **Devices:**

All

## **Values:**

On PowerFLARM-based devices, maximum 6-digit decimal integer. On Classic FLARM-based devices, maximum 10-digit decimal integer.

## <span id="page-45-1"></span>**4.1.9 REGION**

### **Description:**

Returns the region code for the region in which the device can be used.

### **Devices:**

All except when  $DEVTYPE = Flarm04$ 

## **Values:**

String. The following values are currently possible:

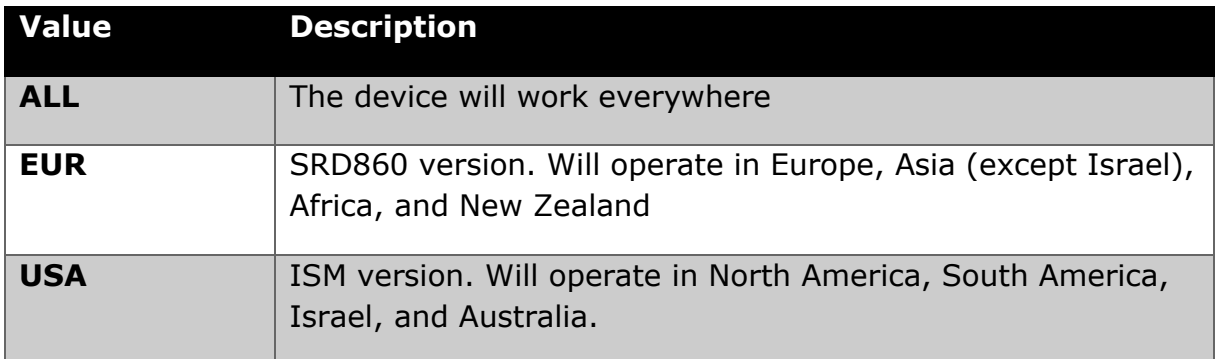

# <span id="page-45-2"></span>**4.1.10 RADIOID**

### **Description:**

Returns the ID type and ID used in the FLARM radio broadcast. The ID type is defined as in PFLAA.

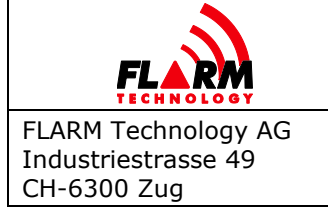

Date: 2022-06-06 Version: 1.1 Page: 47 of 53

Document Number: **FTD-014**

### **Devices:**

All

### **Parameters:**

Below parameters are returned:

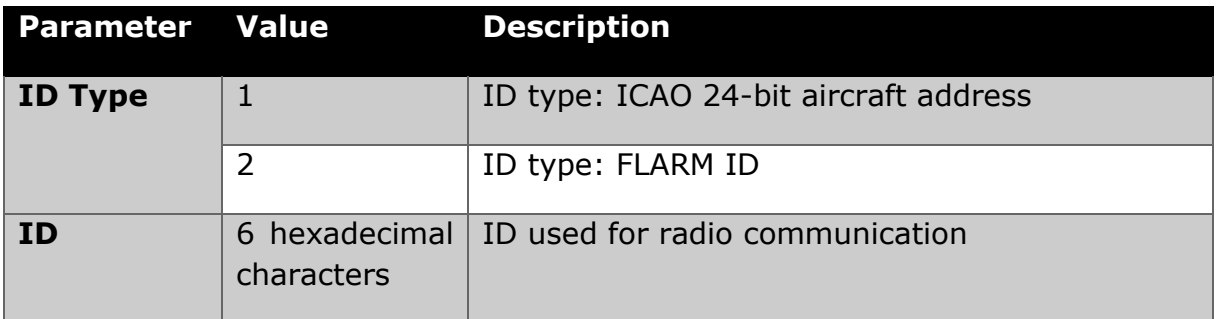

### **Example:**

> \$PFLAC,R,RADIOID

\$PFLAC,A,RADIOID,1,A832ED\*

FLARM is asked about the ID used for communication and answers that the type is 1 and ID is A832ED.

## <span id="page-46-0"></span>**4.1.11 CAP**

### **Description:**

Returns a list of features available in the device. Some features are optional and may require a license. New features may be defined at any time. Feature capability codes are separated by a semicolon (';').

### **Devices:**

All except  $DEVTYPE = Flarm04$ 

### **Values:**

String with ASCII characters. Individual capability strings are limited to 4 characters and separated by a semicolon. Currently, possible features are:

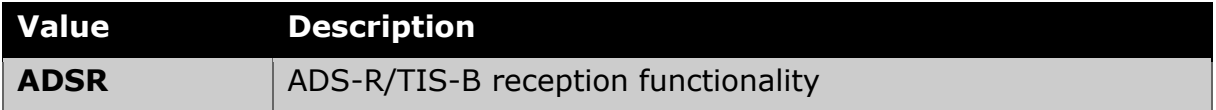

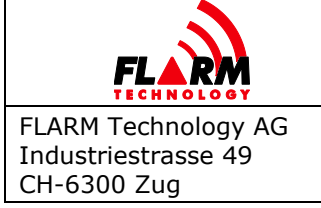

Date: 2022-06-06 Version: 1.1 Page: 48 of 53

Document Number: **FTD-014**

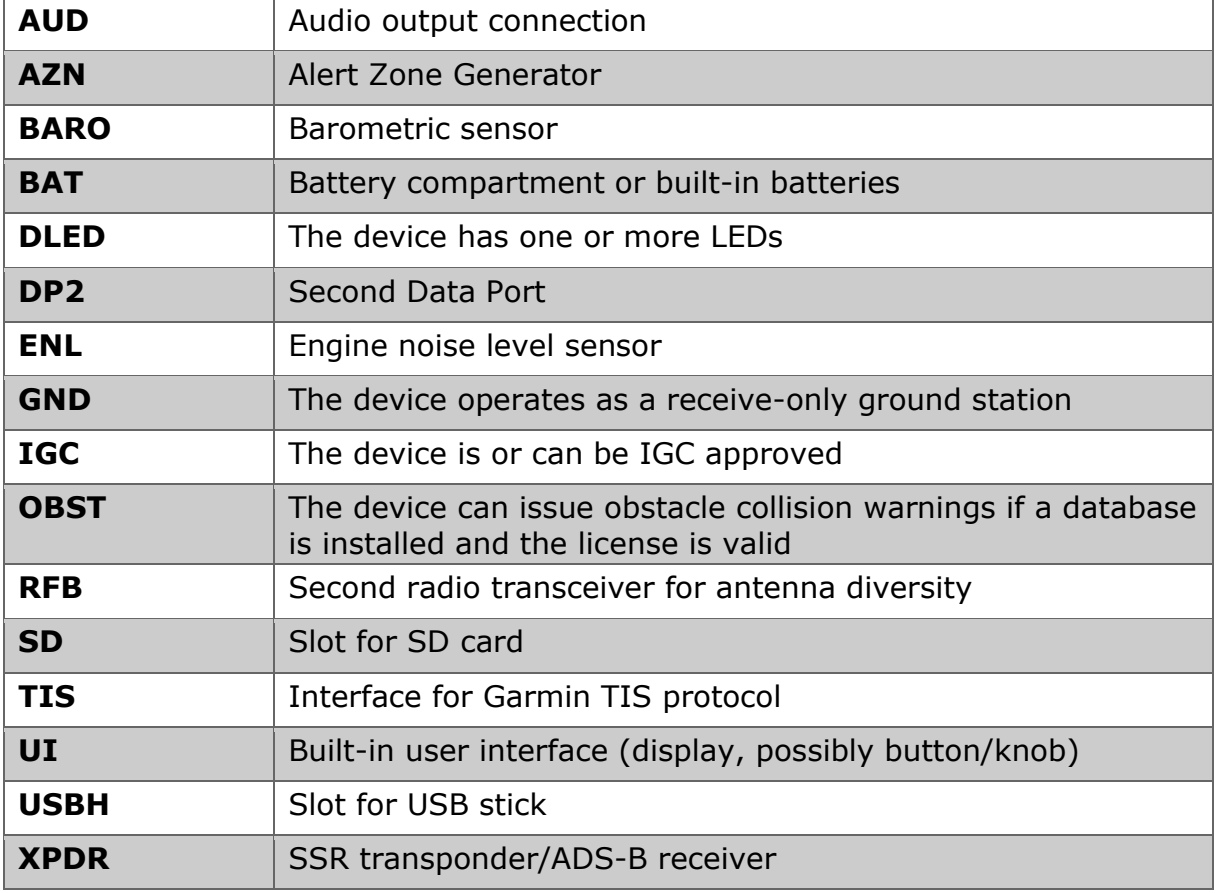

# **Example:**

> \$PFLAC,R,CAP

\$PFLAC,A,CAP,OBST;IGC;SD;BARO\*

FLARM device has an obstacle database installed, IGC-approved recorder, SD card slot, and barometric sensor.

## <span id="page-47-0"></span>**4.1.12 OBSTDB**

### **Description:**

Returns obstacle subsystem status

### **Devices:**

All

## **Parameters:**

Below parameters are returned:

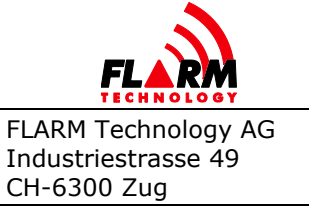

Date: 2022-06-06 Version: 1.1 Page: 49 of 53

Document Number: **FTD-014**

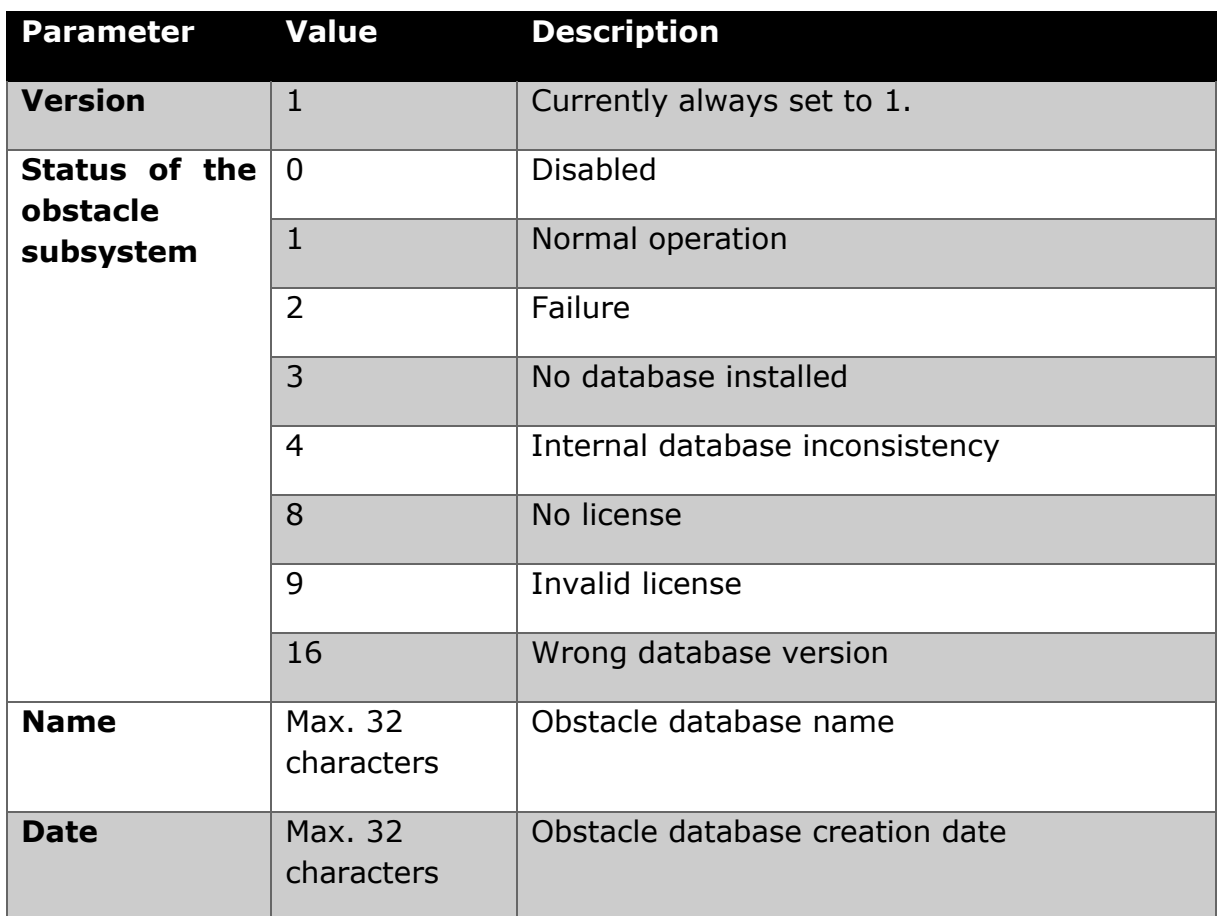

## **Example:**

> \$PFLAC,R,OBSTDB

\$PFLAC,A,OBSTDB,1,1,alps20110919\_,28.09.2011\*

FLARM is asked about obstacle database information and responses with obstacle database name and creation date.

# <span id="page-48-0"></span>**4.1.13 OBSTEXP**

## **Description:**

Returns the obstacle database expiry date if a database is available. Otherwise, it returns an error.

## **Devices:**

All except when  $DEVTYPE = Flarm04$ 

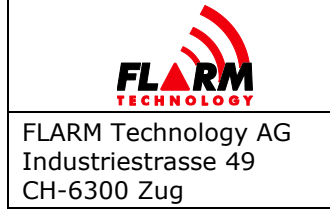

Date: 2022-06-06 Version: 1.1 Page: 50 of 53

Document Number: **FTD-014**

# **Values:**

Expiration date in the following format: YYYY-MM-DD

## **Example:**

```
> $PFLAC,R,OBSTEXP
```
\$PFLAC,A,ERROR \*

FLARM is asked about the expiration date of the obstacle database but the database is not installed on this device.

## **Example:**

> \$PFLAC,R,OBSTEXP

\$PFLAC,A,2014-03-31\*

FLARM is asked about the expiration date of the obstacle database and answers with the expiration date.

## <span id="page-49-0"></span>**4.1.14 LIC**

### **Description:**

Returns list of all installed licenses. Each licence name is followed the number 1. Items are separated by a semicolon  $(i)$ .

The table below contains a non-exhaustive list of possible license names and their meaning. New licenses may be defined at any time.

**Note:** The output has been changed with PowerFLARM Release 7.21. This item has been undeprecated. In previous releases, a list of all licenses, with an indication of installed or not, was returned. To align the output with CAP, this behaviour has been modified.

For backwards compatibility, the syntax of an installed licence being followed by " $:1$ " has been kept.

## **Devices:**

All PowerFLARM-based devices.

### **Parameters:**

**License Name Description**

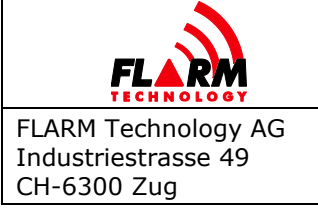

Date: 2022-06-06 Version: 1.1 Page: 51 of 53

Document Number: **FTD-014**

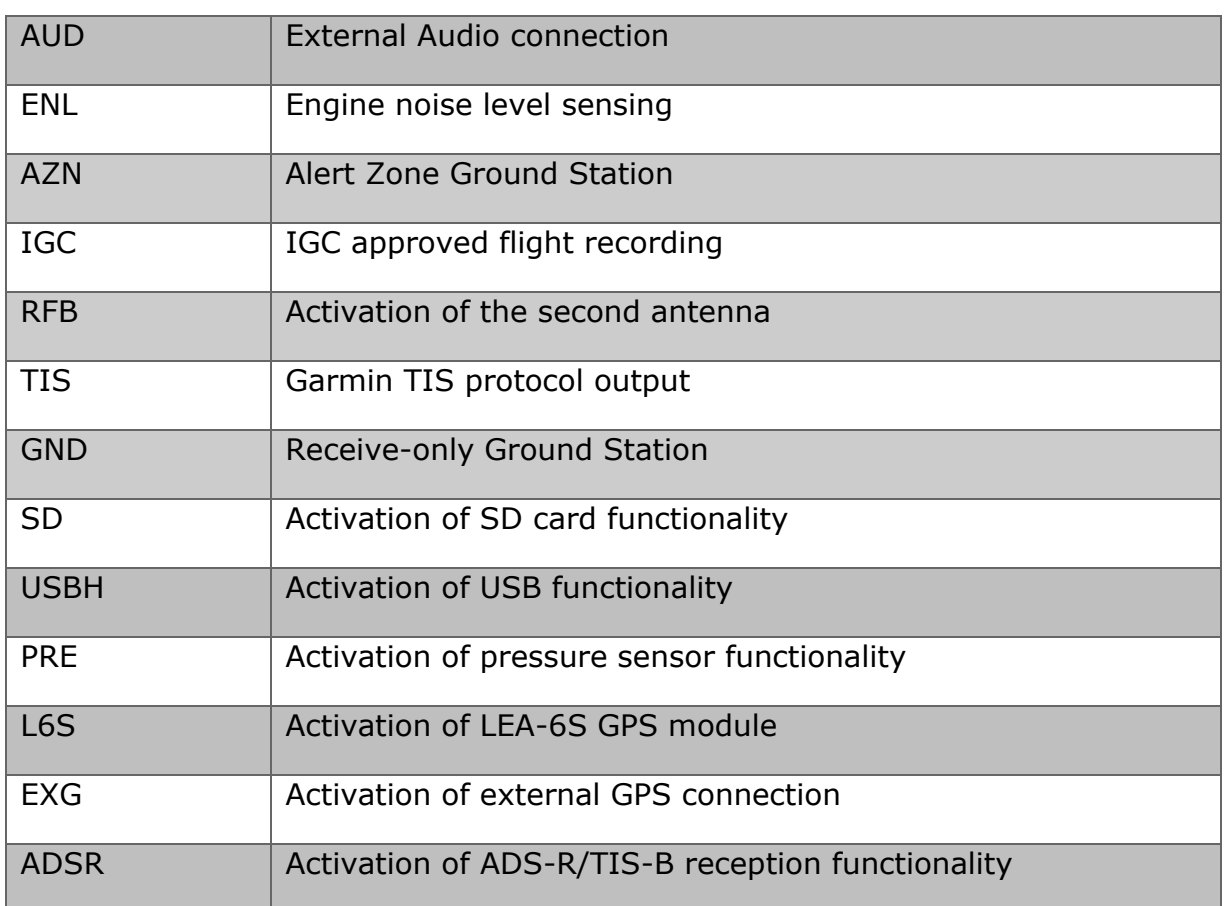

# **Example:**

> \$PFLAC,R,LIC

\$PFLAC,A,LIC,AUD:1;ENL:1;IGC:1;RFB:1;TIS:1\*

FLARM is asked to list all active licenses. Audio, engine noise level, IGC recording, second antenna, and Garmin TIS protocol licenses are installed.

# <span id="page-50-0"></span>**4.1.15 LS**

# **Description:**

Lists all saved settings files.

## **Devices:**

All PowerFLARM-based devices

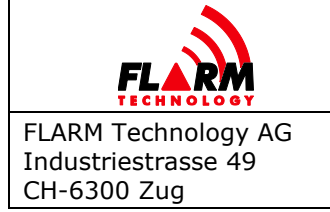

Date: 2022-06-06 Version: 1.1 Page: 52 of 53 Document Number: **FTD-014**

# **Values:**

Name of the file. The name may have a maximum of 10 characters. Allowed characters: Upper case letters A-Z, numbers, blank, hyphen and underscore.

# **Example:**

> \$PFLAC,R,LS

\$PFLAC,A,LS,0,Settings01\*

\$PFLAC,A,LS,1,Settings02\*

\$PFLAC,A,LS,2,Settings03\*

FLARM is asked to list all saved files and does so.

# <span id="page-51-0"></span>**4.1.16 TASK**

### **Description:**

Returns information about the declared task.

## **Devices:**

All PowerFLARM-based devices

### **Values:**

The answer spans multiple lines. It will always contain the task declaration as the first line, and the command termination (\$PFLAC, A, TASK) as the last one. In between, there can be a variable number of waypoints (between 0 and 20), each on one line.

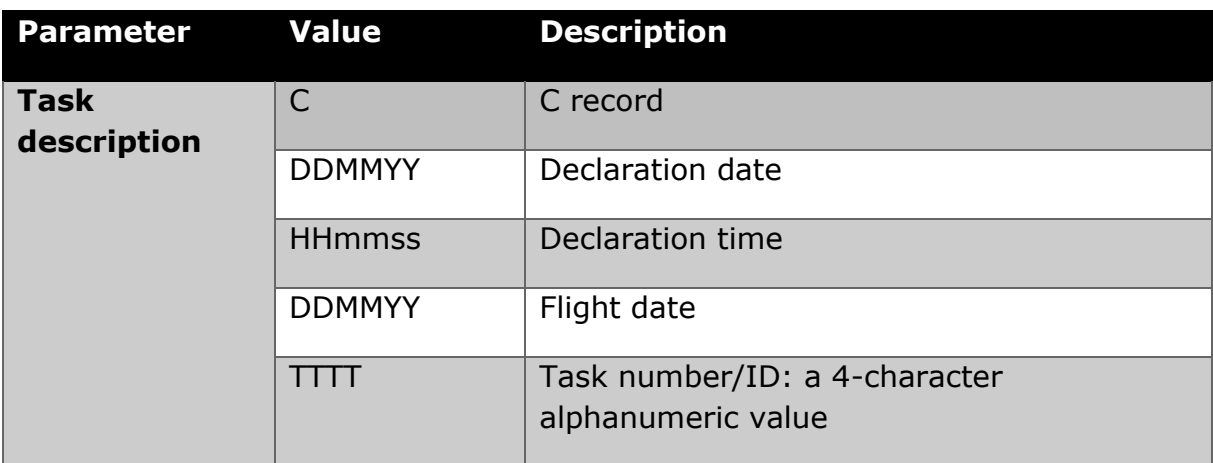

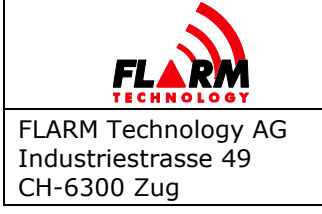

Document Number: **FTD-014**

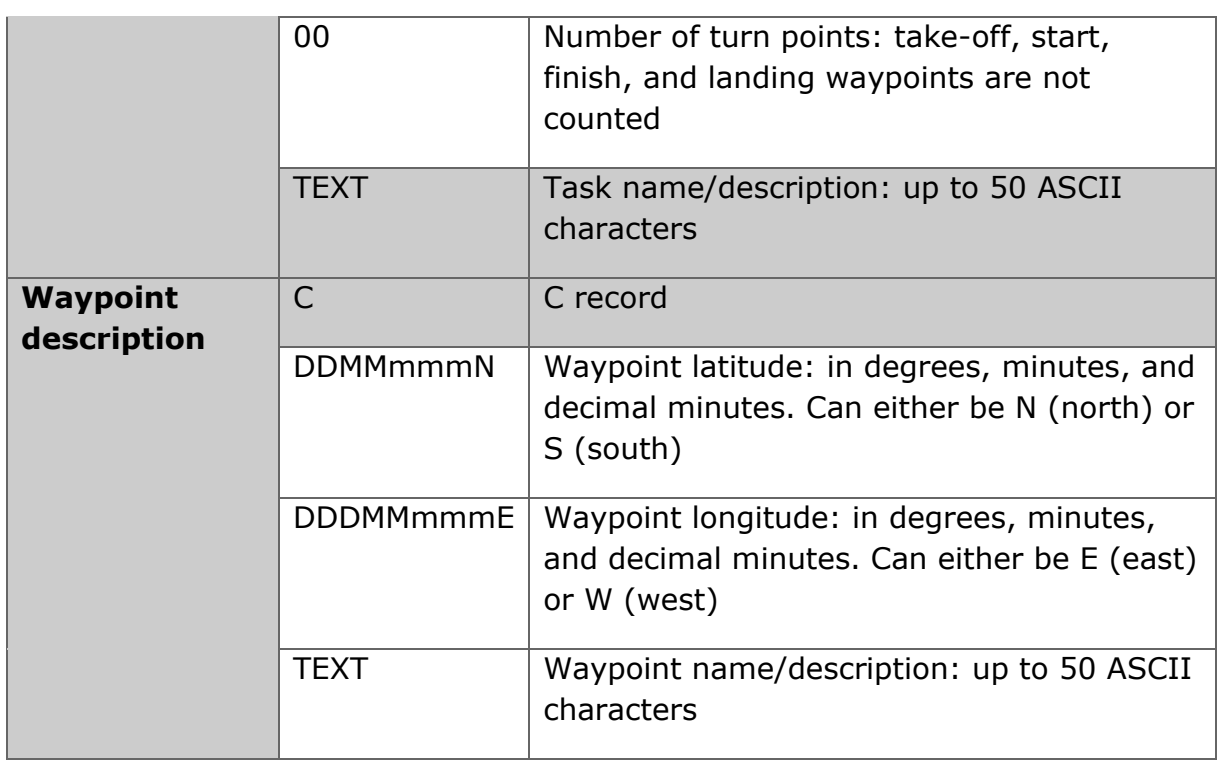

## **Example:**

- > \$PFLAC,R,TASK
- \$PFLAC,A,TASK,C010170000000000000000100Baar\*
- \$PFLAC,A,TASK,C0000000N00000000E\*
- \$PFLAC,A,TASK,C5024200N00631440EZug\*
- \$PFLAC,A,TASK,C473385N00829142ERigi\*
- \$PFLAC,A,TASK,C5014200N00631540EAirport\*
- \$PFLAC,A,TASK,C0000000N00000000E\*
- \$PFLAC,A,TASK\*

FLARM is asked to output the declared task information and does so. Note the default take-off and landing, the start and finish, and one turn point.